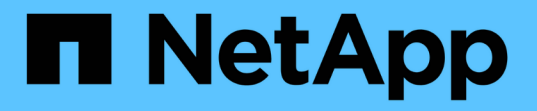

## **NetApp NFS**ストレージを使用した**Apache Kafka**ワークロード NetApp Solutions

NetApp April 10, 2024

This PDF was generated from https://docs.netapp.com/ja-jp/netapp-solutions/data-analytics/kafka-nfsintroduction.html on April 10, 2024. Always check docs.netapp.com for the latest.

# 目次

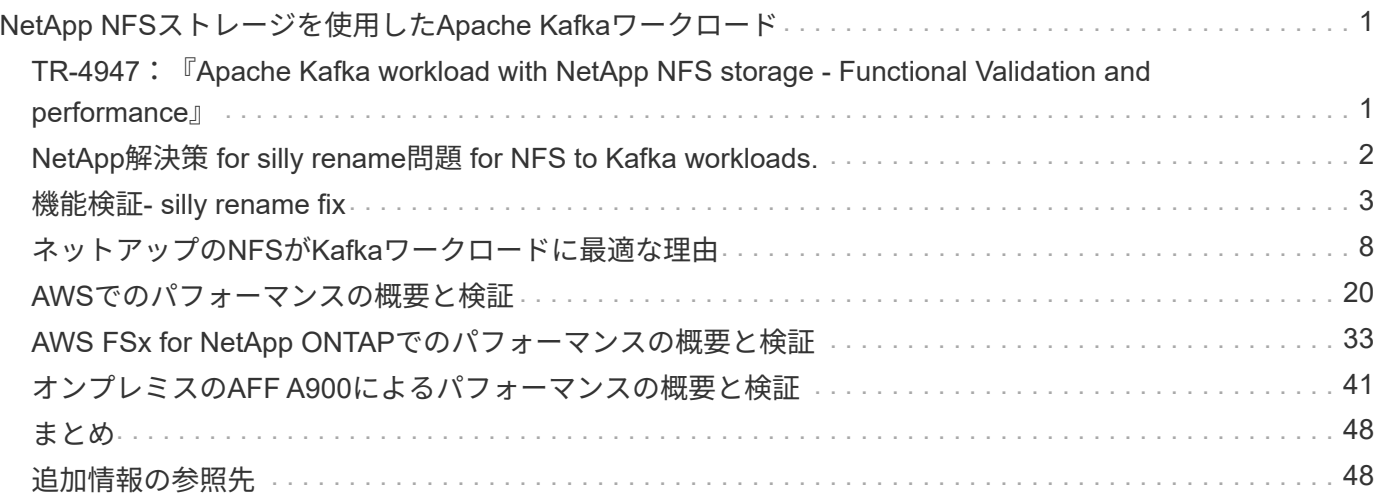

## <span id="page-2-0"></span>**NetApp NFS**ストレージを使用した**Apache Kafka** ワークロード

### <span id="page-2-1"></span>**TR-4947**:『**Apache Kafka workload with NetApp NFS storage - Functional Validation and performance**』

ネットアップShantanu Chakole、Karthikeyan Nagalingam、Joe Scott

Kafkaは、大量のメッセージデータを受け入れることができる堅牢なキューを備えた分散 型パブリッシュサブスクライブメッセージングシステムです。Kafkaを使用すると、アプ リケーションは非常に高速な方法でトピックへのデータの書き込みと読み取りを行うこ とができます。フォールトトレランスと拡張性を備えているため、多くのデータストリ ームを迅速に取り込み、移動するための信頼性の高い方法として、ビッグデータ分野で よく使用されています。ユースケースには、ストリーム処理、Webサイトアクティビテ ィの追跡、指標の収集と監視、ログの集約、リアルタイム分析などがあります。

NFSでの通常のKafka操作は問題なく機能しますが ["](https://sbg.technology/2018/07/10/kafka-nfs/)[変な名前だな](https://sbg.technology/2018/07/10/kafka-nfs/)["](https://sbg.technology/2018/07/10/kafka-nfs/) NFSで実行されているKafkaクラスタのサ イズ変更中または再パーティション中に、問題 がアプリケーションをクラッシュさせます。これは、負荷分 散やメンテナンスのためにKafkaクラスタのサイズを変更または再パーティションする必要があるため、重要 な問題 です。詳細については、こちらを参照してください ["](https://www.netapp.com/blog/ontap-ready-for-streaming-applications/)[こちらをご覧ください](https://www.netapp.com/blog/ontap-ready-for-streaming-applications/)["](https://www.netapp.com/blog/ontap-ready-for-streaming-applications/)。

このドキュメントでは、次の項目について説明します。

- silly-renameの問題と解決策 の検証
- CPU使用率を削減してI/O待機時間を短縮します
- Kafkaブローカーのリカバリ時間の短縮
- クラウドとオンプレミスでのパフォーマンス

#### **Kafka**ワークロードに**NFS**ストレージを使用する理由

本番アプリケーションのKafkaワークロードでは、アプリケーション間で大量のデータをストリーミングする ことができます。このデータは、Kafkaクラスタ内のKafkaブローカーノードに保持され、格納されま す。Kafkaは可用性と並列処理でも知られています。Kafkaは、トピックをパーティションに分割し、それら のパーティションをクラスタ全体に複製することで実現します。これは、最終的には、Kafkaクラスタを通過 する膨大な量のデータのサイズが一般的に倍増されることを意味します。NFSを使用すると、ブローカーの数 が非常に迅速かつ簡単に変更されるため、データのリバランシングが可能になります。大規模な環境では、ブ ローカーの数が変更されたときにDAS間でデータをリバランシングするのは非常に時間がかかり、ほとんど のKafka環境ではブローカーの数が頻繁に変更されます。

その他にも、次のようなメリットがあります。

- 成熟度。 NFSは成熟したプロトコルであり、実装、セキュリティ保護、使用のほとんどの側面がよく理解 されています。
- オープン。 NFSはオープンプロトコルであり、その継続的な開発はインターネット仕様で無料でオープン なネットワークプロトコルとして文書化されています。
- コスト効率に優れています。 NFSは、ネットワークファイル共有用の低コストの解決策 であり、既存の ネットワークインフラストラクチャを使用しているため、セットアップが簡単です。
- 一元管理 NFSの一元管理により'個のユーザー・システムでソフトウェアやディスク・スペースを追加す る必要がなくなります
- 分散。 NFSを分散ファイルシステムとして使用できるため、リムーバブルメディアストレージデバイスの 必要性が軽減されます。

ネットアップが**Kafka**ワークロードに最適な理由

ネットアップのNFS実装はプロトコルのゴールドスタンダードとみなされ、無数のエンタープライズNAS環境 で使用されています。ネットアップの信頼性に加えて、次のようなメリットもあります。

- 信頼性と効率性
- 拡張性とパフォーマンス
- ハイアベイラビリティ(NetApp ONTAP クラスタ内のHAパートナー)
- データ保護
	- \*ディザスタリカバリ(NetApp SnapMirror)。\*サイトがダウンしたか、別のサイトから始めて中断し たところから作業を続行したい。
	- ストレージシステムの管理性(NetApp OnCommand を使用した管理)。
	- \*ロードバランシング。\*クラスタでは、異なるノードでホストされているデータLIFから異なるボリュ ームにアクセスできます。
	- ノンストップオペレーション。 LIFやボリュームの移動はNFSクライアントに対して透過的です。

### <span id="page-3-0"></span>**NetApp**解決策 **for silly rename**問題 **for NFS to Kafka workloads.**

Kafkaは、基盤となるファイルシステムがPOSIXに準拠していることを前提に構築されて います。たとえば、XFSやext4です。Kafkaリソースのリバランシングは、アプリケーシ ョンがまだファイルを使用している間にファイルを削除します。POSIX準拠のファイル システムでは、リンク解除を続行できます。ただし、ファイルへのすべての参照が失わ れた後にのみ、ファイルが削除されます。基盤となるファイルシステムがネットワーク に接続されている場合、NFSクライアントはunlink呼び出しを代行受信してワークフロー を管理します。リンク解除されているファイルでは保留中のオープンがあるため、NFS クライアントはNFSサーバに名前変更要求を送信し、リンク解除されたファイルの最後 のクローズ時に、名前変更されたファイルに対して削除操作を実行します。この動作 は、一般にNFSのsilly renameと呼ばれ、NFSクライアントによってオーケストレーショ ンされます。

NFSv3サーバのストレージを使用するKafkaブローカーでは、この動作が原因で問題が発生します。ただ し、NFSv4.xプロトコルには、リンクされていない開いたファイルをサーバが処理できるようにすることで、 この問題 に対処する機能があります。このオプション機能をサポートするNFSサーバは、ファイルを開いた ときに所有権機能をNFSクライアントに通知します。その後、オープン保留中の状態があるとNFSクライアン トはリンク解除の管理を中止し、サーバがフローを管理できるようにします。NFSv4の仕様には実装に関する ガイドラインが規定されていますが、これまでこのオプション機能をサポートする既知のNFSサーバの実装は

ありませんでした。

NFSサーバとNFSクライアントで、silly rename問題 に対処するには、次の変更が必要です。

- \* NFSクライアント(Linux)への変更。\*ファイルを開くときに、NFSサーバは、開いているファイルの リンクを解除する機能を示すフラグを返します。NFSクライアント側の変更により、フラグが指定された 状態でNFSサーバがリンク解除を処理できるようになります。ネットアップでは、これらの変更でオープ ンソースのLinux NFSクライアントを更新しました。更新されたNFSクライアントがRHEL8.7およ びRHEL9.1で一般提供されるようになりました。
- \* NFSサーバーへの変更。\* NFSサーバーはオープンを追跡します。既存の開いているファイルのリンク解 除は、POSIXセマンティクスと一致するようにサーバーによって管理されるようになりました。最後に開 いていたファイルが閉じると、NFSサーバによって実際のファイルの削除が開始されるため、名前の変更 が不要になります。この機能は、ONTAP NFSサーバの最新リリースであるONTAP 9.12.1で実装されてい ます。

NFSクライアントとNFSサーバに対する上記の変更により、Kafkaはネットワーク接続型NFSストレージのす べてのメリットを安全に享受できます。

### <span id="page-4-0"></span>機能検証**- silly rename fix**

機能検証の結果、ストレージ用にNFSv3マウントを使用したKafkaクラスタではパーティ ションの再配置などのKafka処理を実行できませんが、修正後にNFSv4にマウントされた 別のクラスタでは、システムを停止することなく同じ処理を実行できることがわかりま した。

検証のセットアップ

セットアップはAWSで実行されます。次の表に、この検証で使用したプラットフォームコンポーネントと環 境構成を示します。

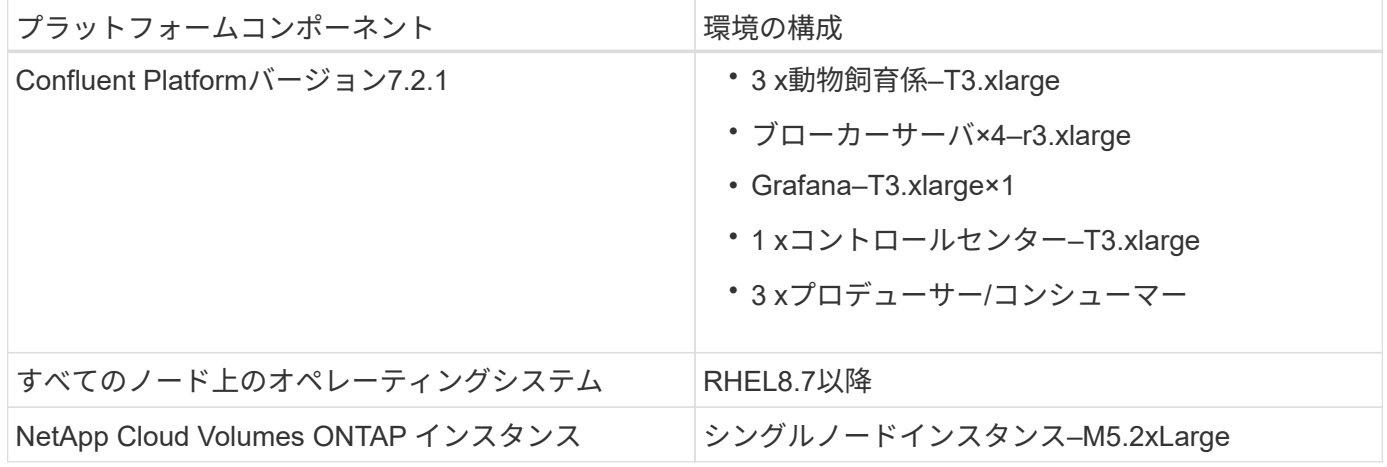

次の図は、この解決策 のアーキテクチャ構成を示しています。

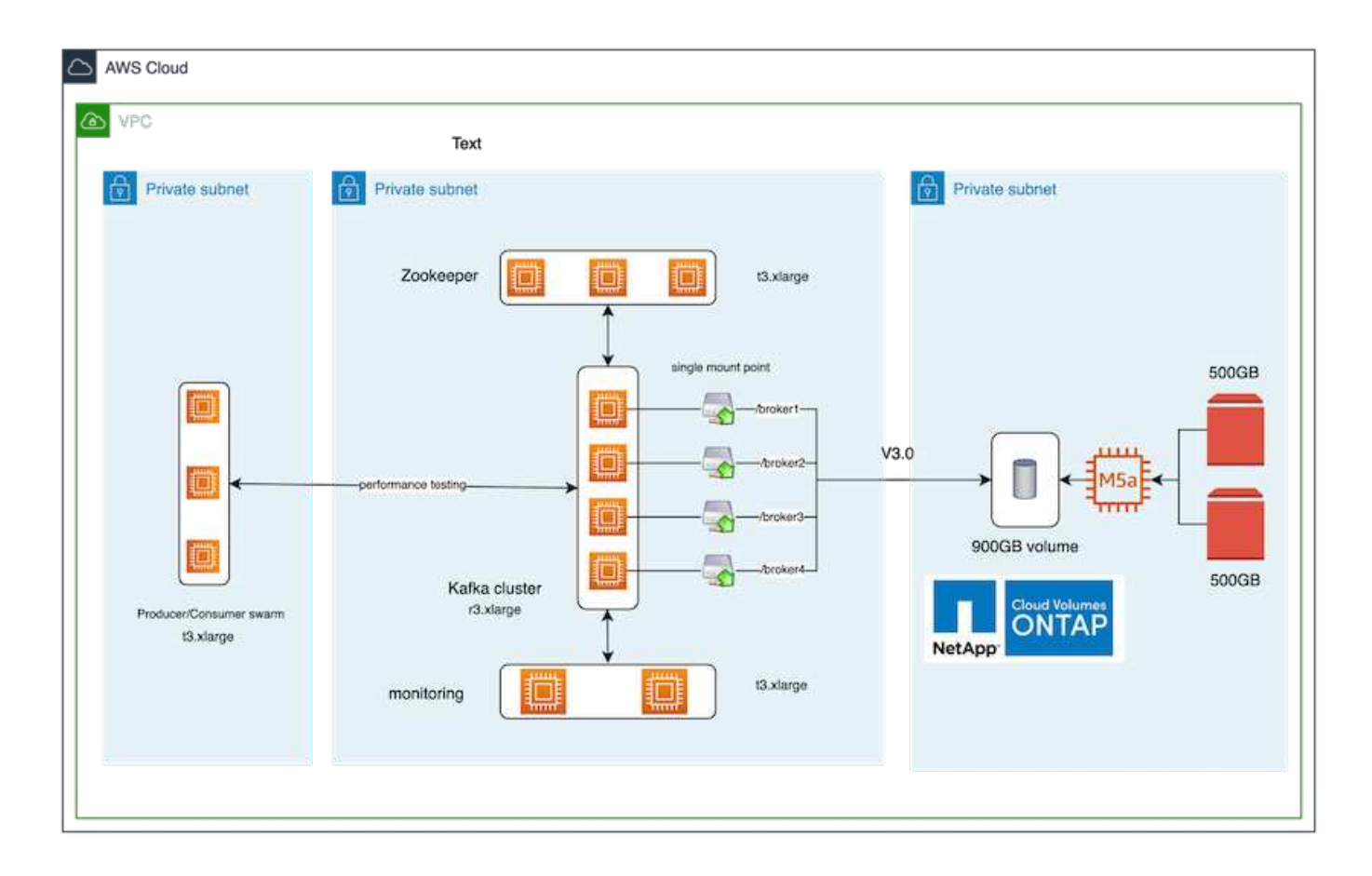

アーキテクチャの流れ

- コンピューティング。 4ノードのKafkaクラスタを使用し、3ノードのZookeeperアンサンブルを専用サー バ上で実行しました。
- 監視。 Prometheus-Grafanaの組み合わせには2つのノードを使用しました。
- \*ワークロード。\*ワークロードの生成には、このKafkaクラスタとの間でやり取り可能な3ノードクラスタ を使用しました。
- \*ストレージ。\*シングルノードのNetApp Cloud Volumes ONTAP インスタンスを使用し、2つの500GB gp2 AWS-EBSボリュームをインスタンスに接続しました。これらのボリュームは、LIFを介して単一 のNFSv4.1ボリュームとしてKafkaクラスタに公開されました。

Kafkaのデフォルトプロパティは、すべてのサーバーに対して選択されています。動物園の群れについても同 じことが行われました。

#### テストの方法論

1. 更新 -is-preserve-unlink-enabled true 次のようにKafkaボリュームに追加します。

```
aws-shantanclastrecall-aws::*> volume create -vserver kafka_svm -volume
kafka_fg_vol01 -aggregate kafka_aggr -size 3500GB -state online -policy
kafka policy -security-style unix -unix-permissions 0777 -junction-path
/kafka_fg_vol01 -type RW -is-preserve-unlink-enabled true
[Job 32] Job succeeded: Successful
```
- 2. 似たような2つのKafkaクラスタが作成されましたが、次の違いがあります。
	- \*クラスタ1。\*本番環境対応のONTAP バージョン9.12.1を実行しているバックエンドNFS v4.1サーバ は、NetApp CVOインスタンスによってホストされていました。ブローカーにRHEL 8.7 / RHEL 9.1を インストールしました。
	- \*クラスタ2。\*バックエンドNFSサーバは、手動で作成した汎用Linux NFSv3サーバです。
- 3. 両方のKafkaクラスタでデモトピックを作成しました。

クラスタ1:

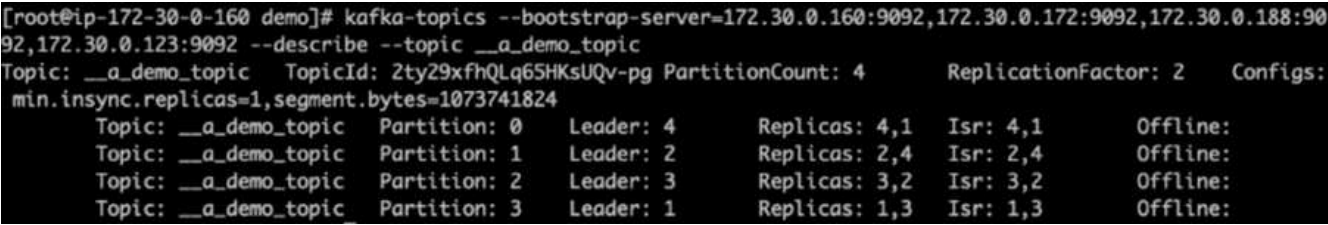

クラスタ2:

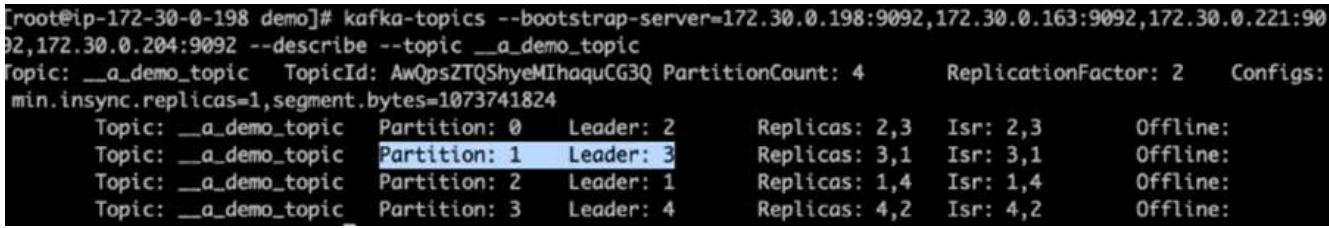

4. 両方のクラスタについて、新しく作成されたこれらのトピックにデータがロードされました。これには、 デフォルトのKafkaパッケージに含まれているproducer-perf-testツールキットを使用しました。

./kafka-producer-perf-test.sh --topic \_\_a\_demo\_topic --throughput -1 --num-records 3000000 --record-size 1024 --producer-props acks=all bootstrap.servers=172.30.0.160:9092,172.30.0.172:9092,172.30.0.188:9092, 172.30.0.123:9092

5. telnetを使用して、各クラスタのbroker-1の健全性チェックを実行しました。

◦ Telnet 172.30.0.160 9092

◦ Telnet 172.30.0.198 9092

次のスクリーンショットには、両方のクラスタのブローカーの健全性チェックが成功したことが示さ れています。

shantanu@shantanc-mac-0 ~ % telnet  $172.30.0.160$  9092 Trying 172.30.0.160... Connected to 172.30.0.160. Escape character is '^]'. ۸E Connection closed by foreign host. shantanu@shantanc-mac-0 ~ % telnet 172.30.0.198 9092 Trying 172.30.0.198... Connected to 172.30.0.198. Escape character is '^]'. ۸E

- 6. NFSv3ストレージボリュームを使用するKafkaクラスタがクラッシュする障害状態をトリガーするため に、両方のクラスタでパーティションの再割り当てプロセスを開始しました。パーティションの再割り当 てはを使用して実行されました kafka-reassign-partitions.sh。詳細なプロセスは次のとおりで す。
	- a. Kafkaクラスタでトピックのパーティションを再割り当てするために、提案された再割り当て構 成JSONを生成しました(これは両方のクラスタで実行しました)。

kafka-reassign-partitions --bootstrap -server=172.30.0.160:9092,172.30.0.172:9092,172.30.0.188:9092,172.30.  $0.123:9092$  --broker-list  $"1,2,3,4"$  --topics-to-move-json-file /tmp/topics.json --generate

- b. 生成された再割り当てJSONがに保存されました /tmp/reassignment- file.json。
- c. 実際のパーティション再割り当てプロセスは、次のコマンドによって開始されました。

```
kafka-reassign-partitions --bootstrap
-server=172.30.0.198:9092,172.30.0.163:9092,172.30.0.221:9092,172.30.
0.204:9092 --reassignment-json-file /tmp/reassignment-file.json
–execute
```
7. 再割り当てが完了してから数分後、ブローカーで別の健全性チェックを実行したところ、NFSv3ストレー ジボリュームを使用するクラスタで誤った名前の問題 が発生してクラッシュしたことがわかりました。一 方、クラスタ1では、NetApp ONTAP NFSv4.1ストレージボリュームを使用しています。この問題は修正 され、システムが停止することなく継続的に処理

shantanu@shantanc-mac-0 ~ % telnet  $172.30.0.160$  9092 Trying 172.30.0.160... Connected to 172.30.0.160. Escape character is '^]'. ٨E Connection closed by foreign host. shantanu@shantanc-mac-0 ~ % telnet  $172.30.0.198$  9092 Trying 172.30.0.198... telnet: connect to address 172.30.0.198: Connection refused telnet: Unable to connect to remote host ₩

◦ cluster1-Broker-1がアクティブです。

◦ cluster2-broker-1は停止しています。

8. Kafkaログディレクトリを確認したところ、修正済みのNetApp ONTAP NFSv4.1ストレージボリュームを 使用しているクラスタ1ではパーティションがクリーンに割り当てられているのに対し、汎用のNFSv3ス トレージを使用しているクラスタ2では異常な名前変更の問題が原因でクラッシュが発生したことがわか りました。次の図は、クラスタ2のパーティションのリバランシングを示しています。これによ り、NFSv3ストレージで問題 名が誤って変更されました。

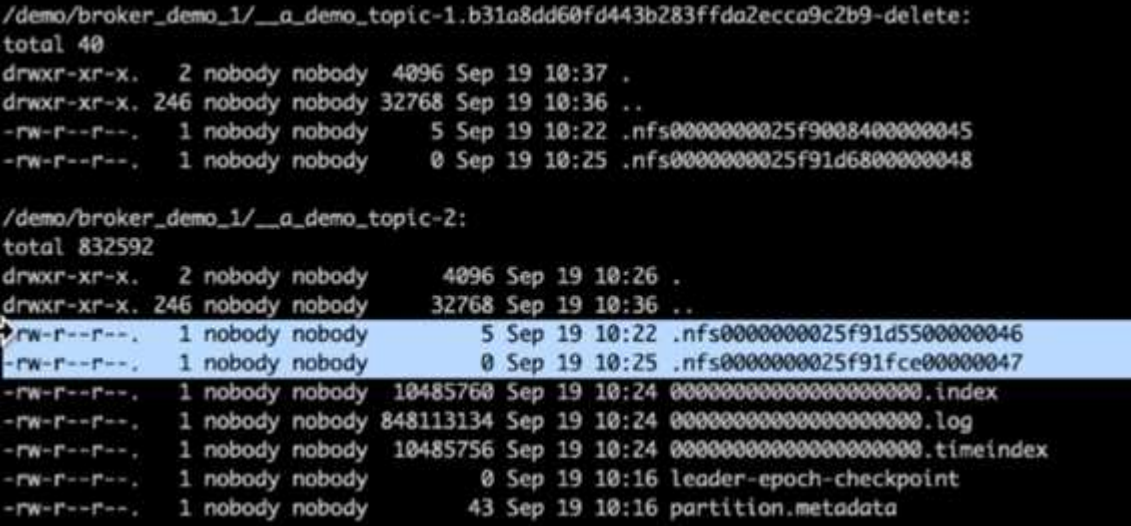

次の図は、NetApp NFSv4.1ストレージを使用したクラスタ1のパーティションのクリーンなリバランシン グを示しています。

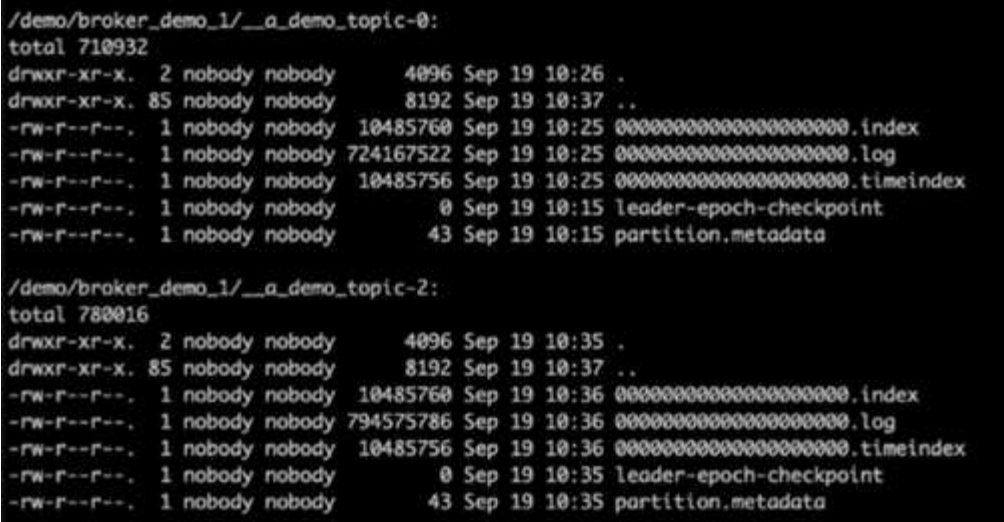

## <span id="page-9-0"></span>ネットアップの**NFS**が**Kafka**ワークロードに最適な理由

Kafkaを使用するNFSストレージの問題 名を変更するための解決策 が追加されたの で、KafkaワークロードにNetApp ONTAP ストレージを活用する堅牢な環境を構築でき ます。これにより、運用オーバーヘッドが大幅に削減されるだけでなく、Kafkaクラスタ に次のメリットがもたらされます。

- \* KafkaブローカーのCPU利用率を削減\*分離されたネットアップONTAP ストレージを使用すると、ディス クI/O処理がブローカーから分離されるため、CPUフットプリントが削減されます。
- \*ブローカーのリカバリ時間が短縮されます。\*分離型のNetApp ONTAP ストレージはKafkaブローカーの ノード間で共有されるため、データを再構築することなく、従来のKafka環境と比較して、任意の時点で 新しいコンピューティングインスタンスを使用して不良ブローカーに置き換えることができます。
- \* Storage Efficiency。\*アプリケーションのストレージレイヤがNetApp ONTAP でプロビジョニングされる ようになったため、インラインデータ圧縮、重複排除、コンパクションなど、ONTAP に備わってい るStorage Efficiencyのメリットをすべて活用できます。

これらの利点は、このセクションで詳しく説明するテストケースでテストおよび検証されました。

#### **Kafka**ブローカーの**CPU**使用率の低下

技術仕様は同一だがストレージ技術が異なる2つの精子Kafkaクラスタで同様のワークロードを実行した場 合、全体的なCPU利用率がDASに比べて低いことがわかりました。KafkaクラスタがONTAP ストレージを使 用している場合、全体的なCPU利用率は低くなるだけでなく、CPU利用率の増加はDASベースのKafkaクラス タよりも緩やかな勾配を示しています。

アーキテクチャのセットアップ

次の表に、CPU利用率の低下を実証するために使用する環境構成を示します。

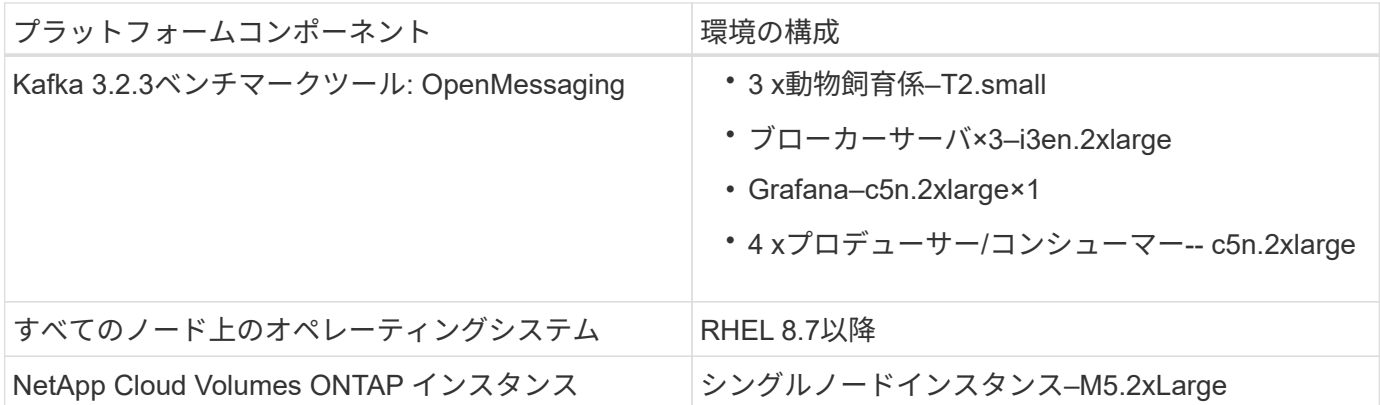

ベンチマークツール

このテストケースで使用されているベンチマークツールはです ["OpenMessaging](https://openmessaging.cloud/)[の](https://openmessaging.cloud/)[略](https://openmessaging.cloud/)["](https://openmessaging.cloud/) フレームワーク :OpenMessagingは、ベンダーに依存せず、言語に依存しません。金融、eコマース、IoT、ビッグデータに 関する業界ガイドラインを提供し、異種システムやプラットフォーム間でメッセージングやストリーミングア プリケーションを開発するのに役立ちます。次の図は、OpenMessagingクライアントとKafkaクラスタの相互 作用を示しています。

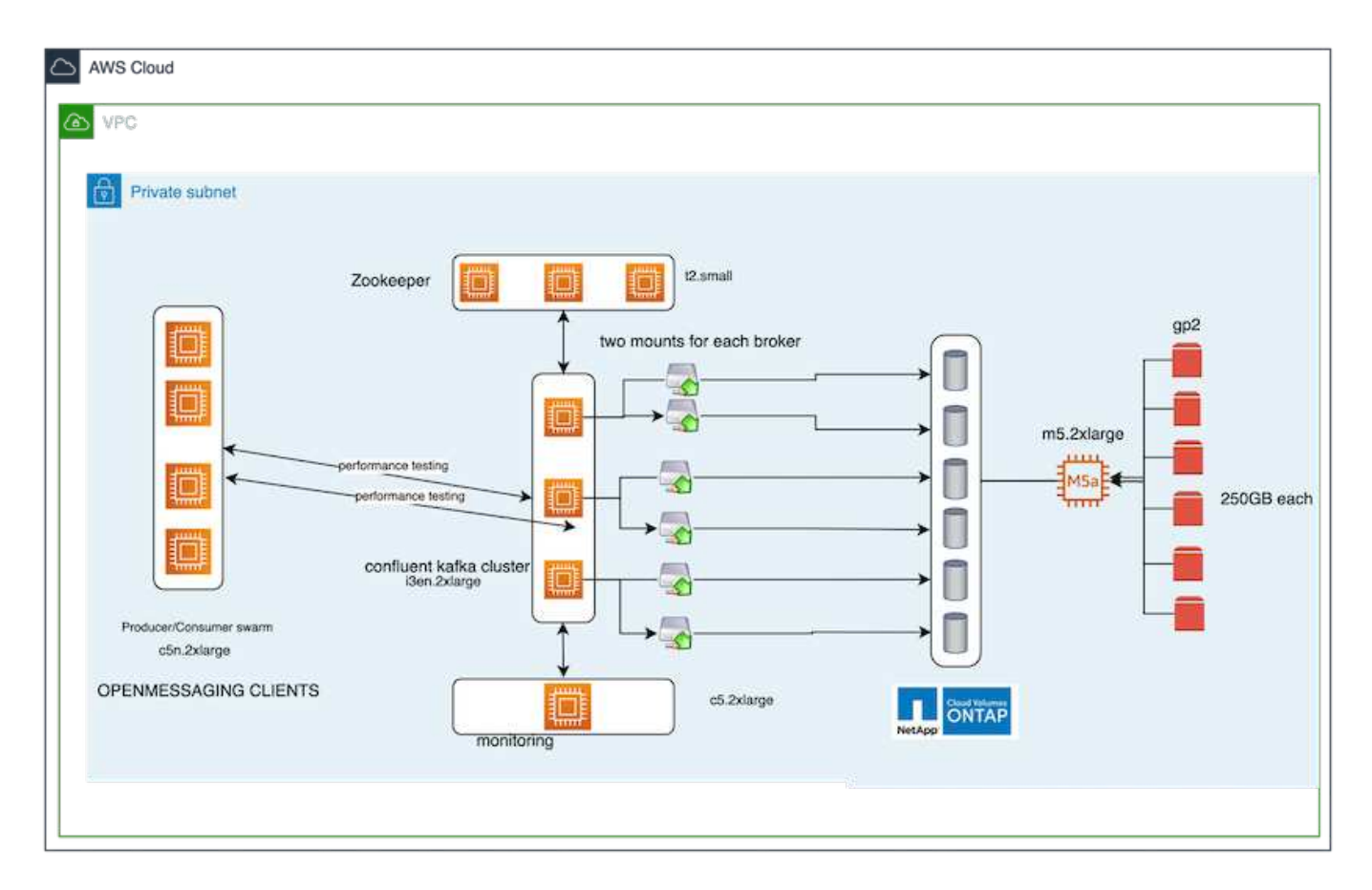

- コンピューティング。 3ノードのKafkaクラスタを使用し、3ノードのZookeeperアンサンブルを専用サー バ上で実行しました。各ブローカーには、専用のLIFを介してNetApp CVOインスタンス上の単一のボリュ ームへのNFSv4.1マウントポイントが2つありました。
- 監視。 Prometheus-Grafanaの組み合わせには2つのノードを使用しました。ワークロードの生成について は、このKafkaクラスタとの間でデータを生成したり消費したりできる3ノードクラスタを別途用意してい ます。
- \*ストレージ。\*シングルノードのNetApp Cloud Volumes ONTAP インスタンスを使用し、250GB gp2 AWS-EBSボリュームを6個マウントしました。その後、これらのボリュームは、専用のLIFを介して6つ のNFSv4.1ボリュームとしてKafkaクラスタに公開されました。
- \*設定。\*このテストケースで設定可能な2つの要素は、KafkaブローカーとOpenMessagingワークロードで した。
	- ブローカー設定 Kafkaブローカーには以下の仕様が選択されています。以下に示すように、すべての 測定値にレプリケーション係数3を使用しました。

 $broken$ . $id=1$ 

```
advertised.listeners=PLAINTEXT://172.30.0.185:9092
log.dirs=/mnt/data-1
zookeeper.connect=172.30.0.13:2181,172.30.0.108:2181,172.30.0.253:2181
num.replica.fetchers=8
message.max.bytes=10485760
replica.fetch.max.bytes=10485760
num.network.threads=8
default.replication.factor=3
replica.lag.time.max.ms=100000000
replica.fetch.max.bytes=1048576
replica.fetch.wait.max.ms=500
num.replica.fetchers=1
replica.high.watermark.checkpoint.interval.ms=5000
fetch.purgatory.purge.interval.requests=1000
producer.purgatory.purge.interval.requests=1000
replica.socket.timeout.ms=30000
replica.socket.receive.buffer.bytes=65536
```

```
• * OpenMessagingベンチマーク(OMB)のワークロード構成。*次の仕様が提供されました。以下で強調
 されている目標生産者率を指定しました。
```

```
name: 4 producer / 4 consumers on 1 topic
topics: 1
partitionsPerTopic: 100
messageSize: 1024
payloadFile: "payload/payload-1Kb.data"
subscriptionsPerTopic: 1
consumerPerSubscription: 4
producersPerTopic: 4
producerRate: 40000
consumerBacklogSizeGB: 0
testDurationMinutes: 5
```
テストの方法論

1. 2つの類似したクラスタが作成され、それぞれに独自のベンチマーククラスタ群があります。

◦ クラスタ**1**。 NFSベースのKafkaクラスタ。

◦ クラスタ**2**。 DASベースのKafkaクラスタ。

2. OpenMessagingコマンドを使用すると、各クラスタで同様のワークロードがトリガーされます。

sudo bin/benchmark --drivers driver-kafka/kafka-group-all.yaml workloads/1-topic-100-partitions-1kb.yaml

- 3. プロデュースレートの設定は4回の繰り返しで増加し、CPU使用率はGrafanaで記録されました。生産率は 次のレベルに設定されました。
	- 1万だ
	- 40,000
	- 8万だ
	- 10万だ

#### 観察

KafkaでNetApp NFSストレージを使用する主なメリットは2つあります。

- \* CPU使用率をほぼ3分の1に削減できます。\*同様のワークロードでの全体的なCPU使用率は、DAS SSD と比較してNFSでは低く、削減率は低い場合は5%、高い場合は32%です。
- ※プロデュース率が高い場合、CPU使用率のドリフトが3倍に減少※プロデュース率の上昇に伴い、CPU 使用率の上昇は予想通り上昇しました。しかし、DASを使用するKafkaブローカーのCPU使用率は、低い 生産率では31%から高い生産率では70%に上昇し、39%の増加となりました。一方、NFSストレージバッ クエンドでは、CPU利用率が26%から38%に上昇し、12%も上昇しました。

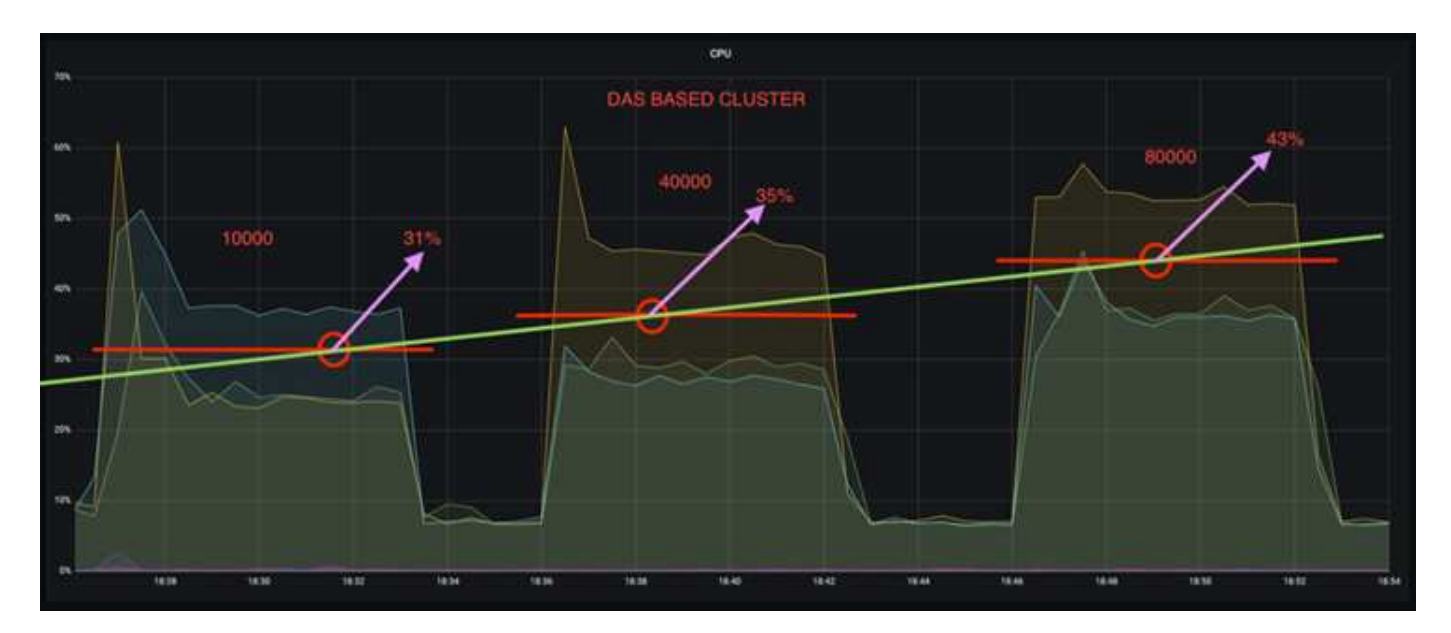

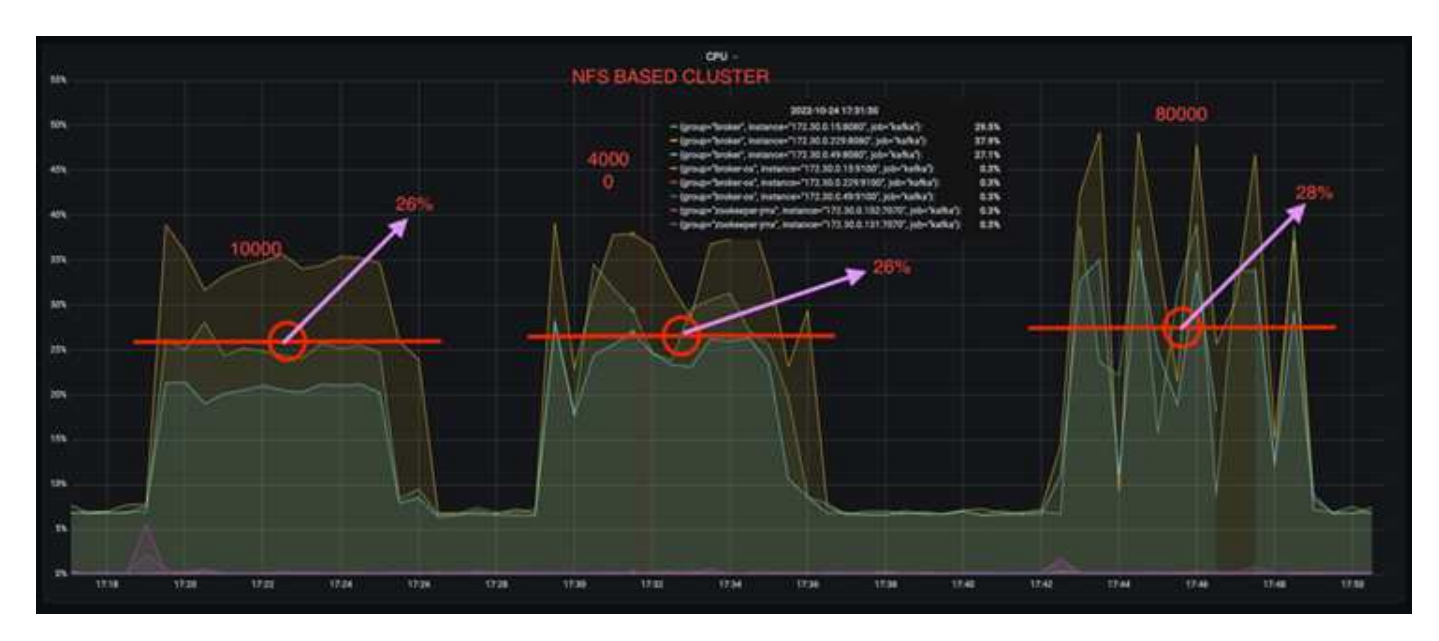

また、メッセージ数が100、000の場合、DASのCPU利用率はNFSクラスタよりも高くなります。

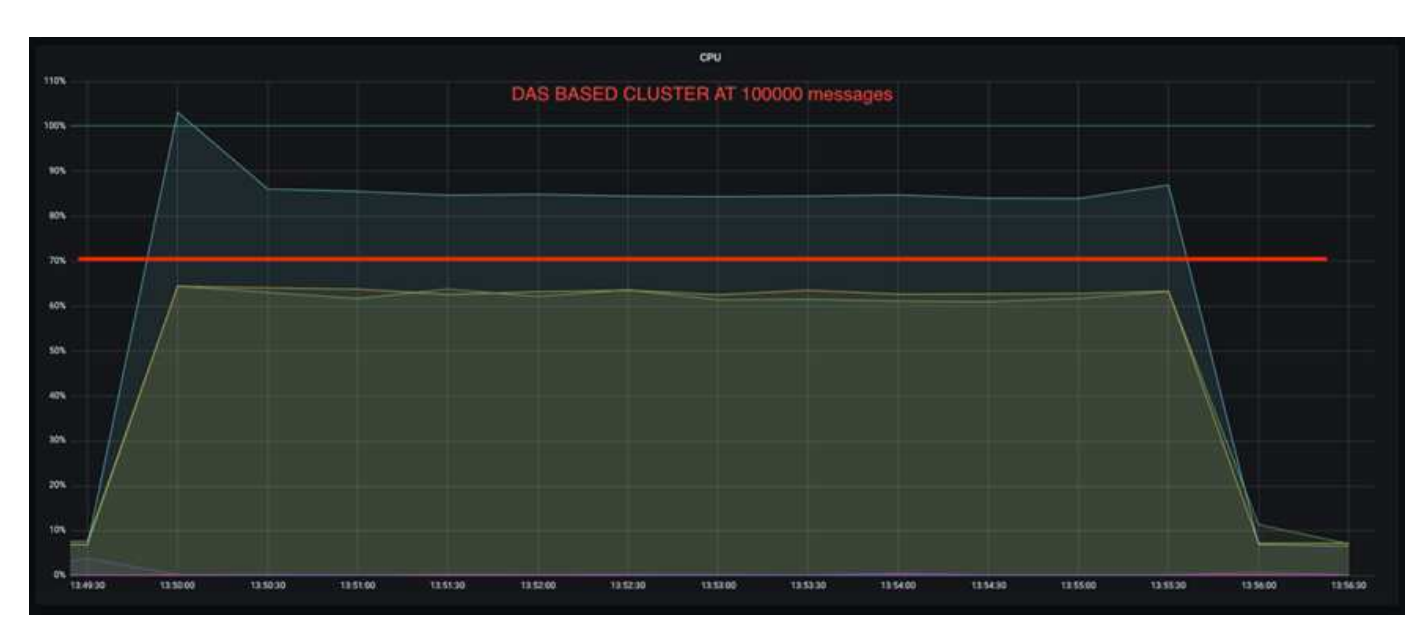

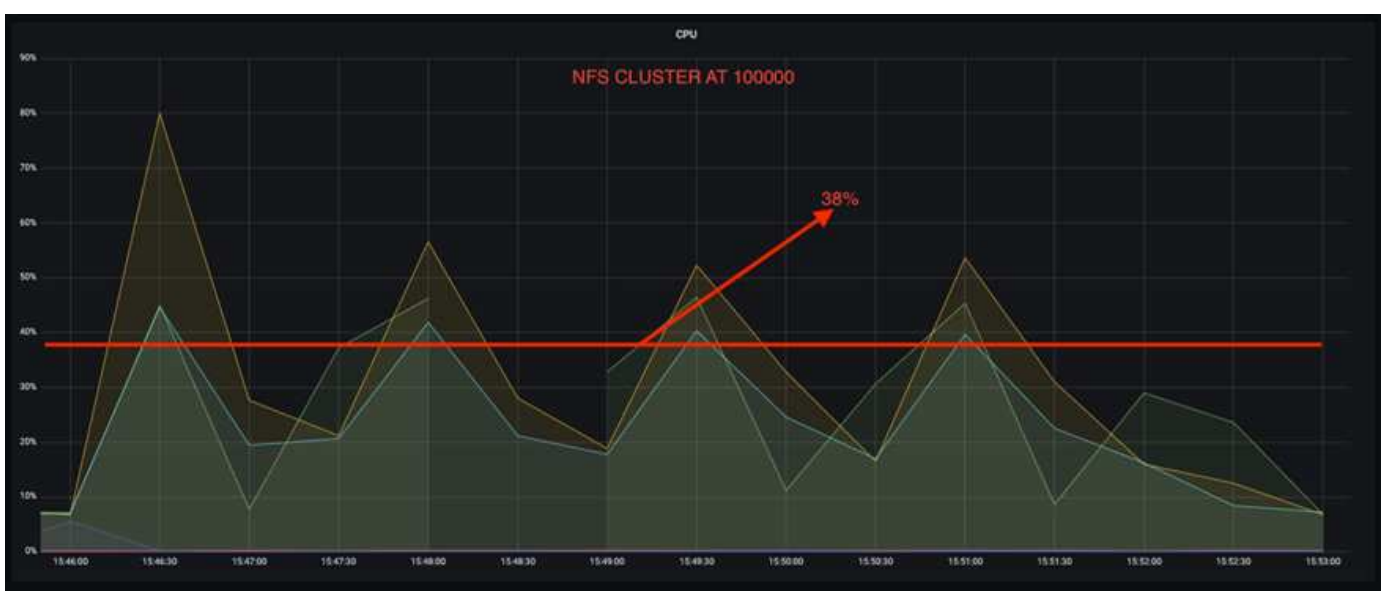

ブローカーの迅速なリカバリ

ネットアップの共有NFSストレージを使用すると、Kafkaブローカーのリカバリ時間が短縮されることがわか りました。Kafkaクラスタでブローカーがクラッシュした場合、このブローカーは同じブローカーIDを持つ正 常なブローカーに置き換えることができます。このテストケースを実行したところ、DASベースのKafkaクラ スタでは、新しく追加された正常なブローカーにデータが再構築されるため、時間がかかることがわかりまし た。NetApp NFSベースのKafkaクラスタの場合、交換後のブローカーは以前のログディレクトリから引き続 きデータを読み取り、はるかに高速にリカバリします。

アーキテクチャのセットアップ

次の表に、NASを使用するKafkaクラスタの環境構成を示します。

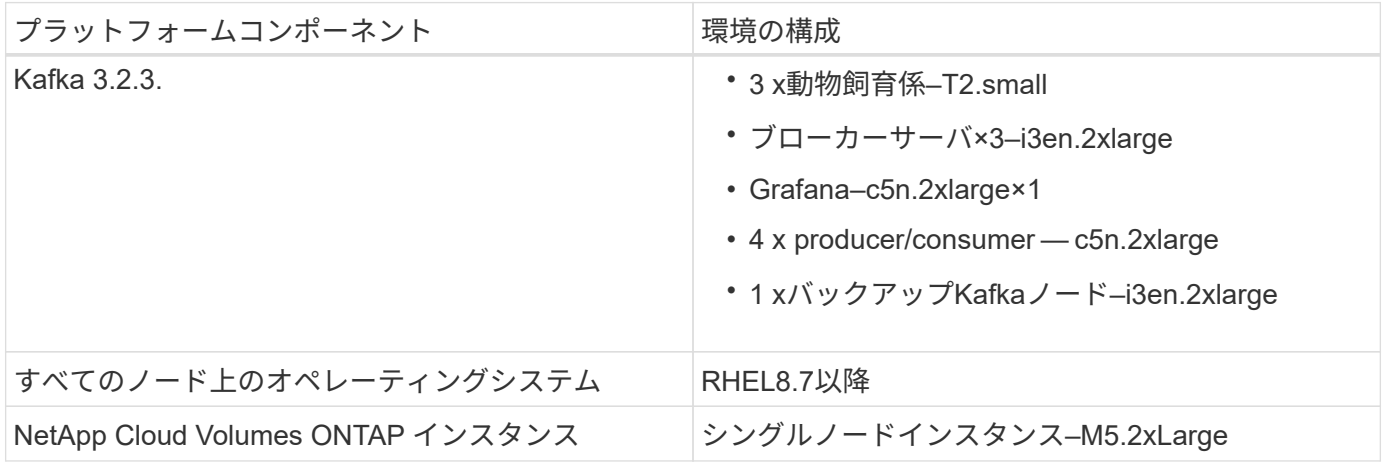

次の図は、NASベースのKafkaクラスタのアーキテクチャを示しています。

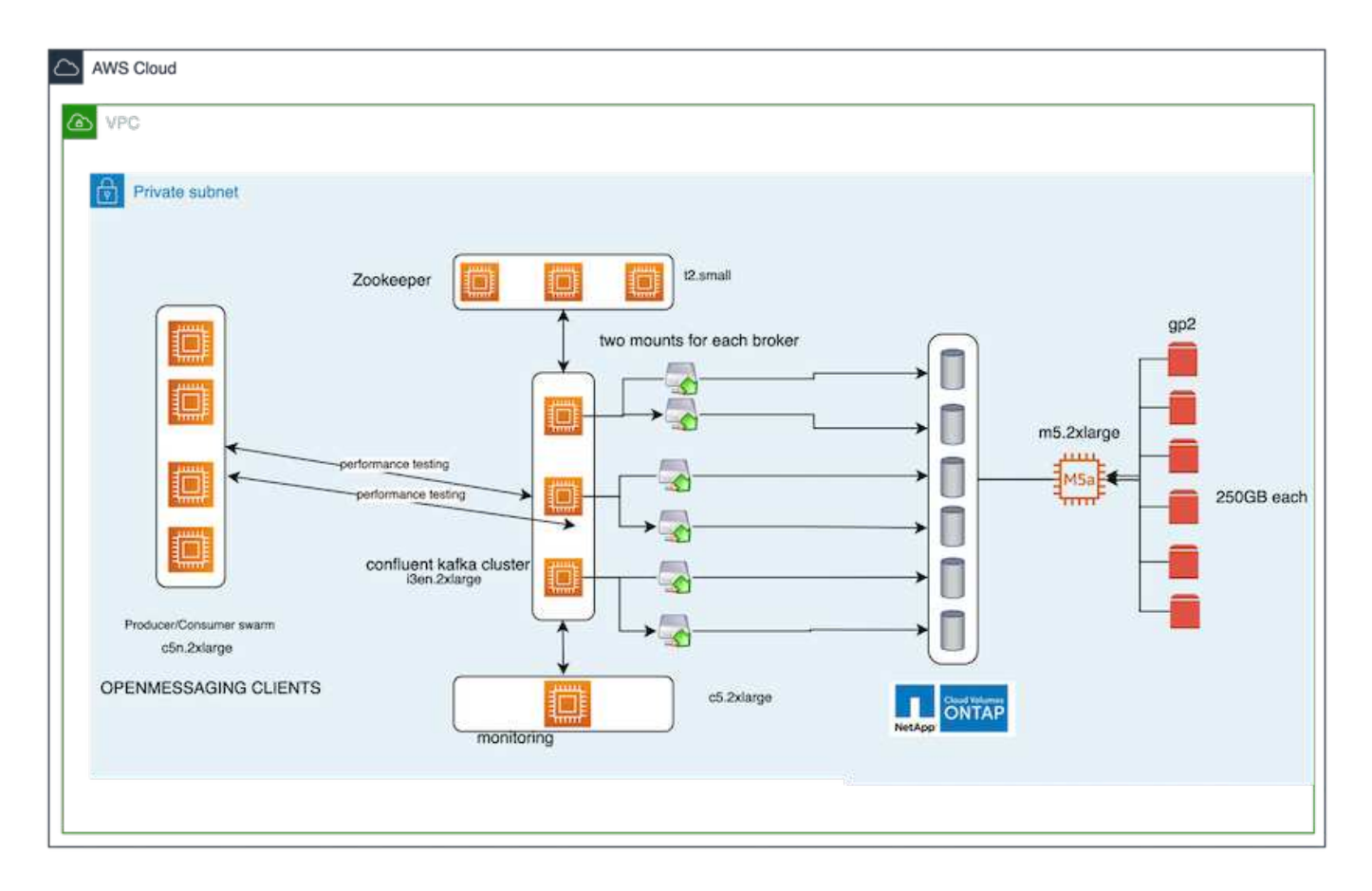

- コンピューティング。 3ノードのZookeeperアンサンブルを専用サーバー上で実行する3ノードのKafkaク ラスタ。各ブローカーには、専用のLIFを介してNetApp CVOインスタンス上の単一のボリュームへのNFS マウントポイントが2つあります。
- 監視。 PrometheusとGrafanaの組み合わせでは2ノード。ワークロードの生成には、このKafkaクラスタ を生成して使用できる3ノードクラスタを別 々 に使用します。
- \*ストレージ。\*シングルノードのNetApp Cloud Volumes ONTAP インスタンス。250GB gp2 AWS-EBSボ リュームが6個マウントされています。これらのボリュームは、専用のLIFを介して6つのNFSボリューム としてKafkaクラスタに提供されます。
- \*ブローカーの設定\*このテストケースで設定可能な要素の1つはKafkaブローカーです。Kafkaブローカー のために以下の仕様が選択されました。。 replica.lag.time.mx.ms は、特定のノードがISRリスト から削除される速度を決定するため、高い値に設定されます。不良ノードと正常ノードを切り替える場 合、そのブローカーIDがISRリストから除外されないようにします。

broker.id=1 advertised.listeners=PLAINTEXT://172.30.0.185:9092 log.dirs=/mnt/data-1 zookeeper.connect=172.30.0.13:2181,172.30.0.108:2181,172.30.0.253:2181 num.replica.fetchers=8 message.max.bytes=10485760 replica.fetch.max.bytes=10485760 num.network.threads=8 default.replication.factor=3 replica.lag.time.max.ms=100000000 replica.fetch.max.bytes=1048576 replica.fetch.wait.max.ms=500 num.replica.fetchers=1 replica.high.watermark.checkpoint.interval.ms=5000 fetch.purgatory.purge.interval.requests=1000 producer.purgatory.purge.interval.requests=1000 replica.socket.timeout.ms=30000 replica.socket.receive.buffer.bytes=65536

テストの方法論

- 1. 同様の2つのクラスタが作成されました。
	- EC2ベースのコンフルエントクラスタ。
	- NetApp NFSベースのコンフルエントクラスタ。
- 2. 1つのスタンバイKafkaノードが、元のKafkaクラスタのノードと同じ構成で作成されました。
- 3. 各クラスタでサンプルトピックを作成し、各ブローカーに約110GBのデータが読み込まれました。
	- \* EC2ベースのクラスタ。\* Kafkaブローカーのデータディレクトリがにマッピングされています /mnt/data-2 (次の図では、cluster1のBroker-1(左側のターミナル))。
	- \* NetApp NFSベースのクラスタ。\* KafkaブローカーのデータディレクトリがNFSポイントにマウント されている /mnt/data (次の図では、cluster2のBroker-1(右側の端末))。

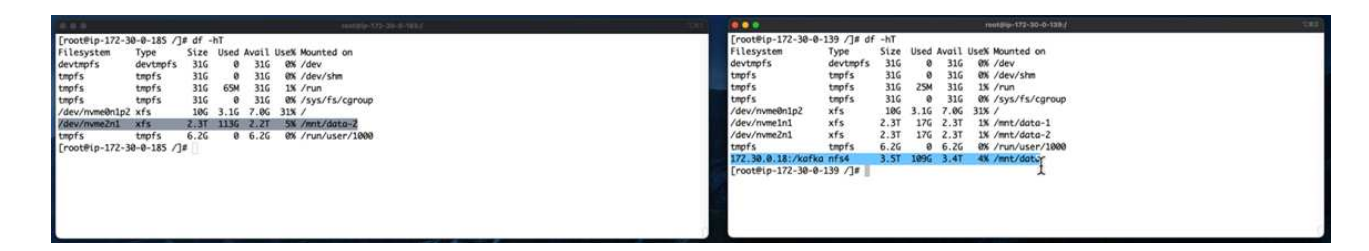

- 4. 各クラスタで、Broker-1が終了し、ブローカーのリカバリプロセスが失敗しました。
- 5. ブローカーが終了した後、ブローカーのIPアドレスがセカンダリIPとしてスタンバイブローカーに割り当 てられました。これは、Kafkaクラスタ内のブローカーが次のように識別されるために必要でした。
	- \* IPアドレス。\*障害が発生したブローカーのIPをスタンバイブローカーに再割り当てすることによっ て割り当てられます。

◦ \*ブローカーID。\*これはスタンバイブローカーで設定されました server.properties。

- 6. IP割り当て時に、スタンバイブローカーでKafkaサービスが開始されました。
- 7. しばらくすると、サーバログがプルされ、クラスタ内の交換用ノードでデータを構築するのにかかった時 間が確認されました。

#### 観察

Kafkaブローカーの回復はほぼ9倍速くなりました。NetApp NFS共有ストレージを使用すると、Kafkaクラス タでDAS SSDを使用する場合と比較して、障害が発生したブローカーノードのリカバリにかかる時間が大幅 に短縮されることがわかりました。1TBのトピックデータの場合、DASベースのクラスタのリカバリ時間は48 分でしたが、NetApp-NFSベースのKafkaクラスタのリカバリ時間は5分未満でした。

EC2ベースのクラスタで110GBのデータを新しいブローカーノードにリビルドするのに10分かかったのに対 し、NFSベースのクラスタでは3分でリカバリが完了しました。また、ログでは、EC2のパーティションのコ ンシューマオフセットが0であり、NFSクラスタではコンシューマオフセットが前のブローカーから取得され ていることがわかりました。

[2022-10-31 09:39:17,747] INFO [LogLoader partition=test-topic-51R3EWs-0000-55, dir=/mnt/kafka-data/broker2] Reloading from producer snapshot and rebuilding producer state from offset 583999 (kafka.log.UnifiedLog\$) [2022-10-31 08:55:55,170] INFO [LogLoader partition=test-topic-qbVsEZg-0000-8, dir=/mnt/data-1] Loading producer state till offset 0 with message format version 2 (kafka.log.UnifiedLog\$)

#### **DAS**ベースのクラスタ

1. バックアップノードは08:55:53、730に開始されました。

2 | [2022-10-31 08:55:53,661] INFO Setting -D jdk.tls.rejectClientInitiatedRenegotia

- [2022-10-31 08:55:53,727] INFO Registered signal handlers for TERM, INT, HUP (ord  $\overline{3}$
- [2022-10-31 08:55:53,730] INFO starting (kafka.server.KafkaServer)  $4$
- [2022-10-31 08:55:53,730] INFO Connecting to zookeeper on 172.30.0.17:2181,172.3 5
- 6 [2007-10-31 08:55:53.755] TNFO [ZooKeenerClient Kafka server] Initializing a new
- 2. データの再構築プロセスは09:05:24,860に終了しました。110GBのデータの処理には約10分かかります。

[2022-10-31 09:05:24,860] INFO [ReplicaFetcherManager on broker 1] Removed fetcher for partitions HashSet(test-topic-qbVsEZg-0000-95, test-topic-qbVsEZg-0000-5, test-topic-qbVsEZg-0000-41, test-topic-qbVsEZg-0000-23, test-topic-qbVsEZg-0000-11, test-topic-qbVsEZg-0000-47, test-topic-qbVsEZg-0000-83, test-topic-qbVsEZg-0000-35, test-topic-qbVsEZg-0000-89, test-topic-qbVsEZg-0000-71, test-topic-qbVsEZg-0000-53, test-topic-qbVsEZg-0000-29, test-topic-qbVsEZg-0000-59, test-topic-qbVsEZg-0000-77, test-topic-qbVsEZg-0000-65, test-topic-qbVsEZg-0000-17) (kafka.server.ReplicaFetcherManager)

**NFS**ベースのクラスタ

1. バックアップノードは09:39:17、213に開始されました。開始ログエントリは以下のように強調表示さ れます。

as advanced and the condition of including the including change of the control of [2022-10-31 09:39:17,142] INFO Setting -D jdk.tls.rejectClientInitiatedRenegotiati  $\overline{2}$ 3 [2022-10-31 09:39:17,211] INFO Registered signal handlers for TERM, INT, HUP (org. [2022-10-31 09:39:17,213] INFO starting (kafka.server.KafkaServer)  $4$ [2022-10-31 09:39:17,214] INFO Connecting to zookeeper on 172.30.0.22:2181,172.30. 5 [2022-10-31 09:39:17,238] INFO [ZooKeeperClient Kafka server] Initializing a new s 6  $7\overline{ }$ [2022-10-31 09:39:17,244] INFO Client environment:zookeeper.version=3.6.3--6401e4a [2022-10-31 09:39:17,244] INFO Client environment:host.name=ip-172-30-0-110.ec2.in 8 0 | [2022-10-31 09:39:17.244] TNFO Client environment:iava.version=11.0.17 (org.anache

2. データの再構築プロセスは09:42:29,115に終了しました。110GBのデータの処理には約3分かかります。

[2022-10-31 09:42:29,115] INFO [GroupMetadataManager brokerId=1] Finished loading offsets and group metadata from \_\_consumer\_offsets-20 in 28478 milliseconds for epoch 3, of which 28478 milliseconds was spent in the scheduler. (kafka.coordinator.group.GroupMetadataManager)

このテストを、約1TBのデータを含むブローカーに対して繰り返しました。DASでは約48分、NFSでは 約3分かかりました。結果を次のグラフに示します。

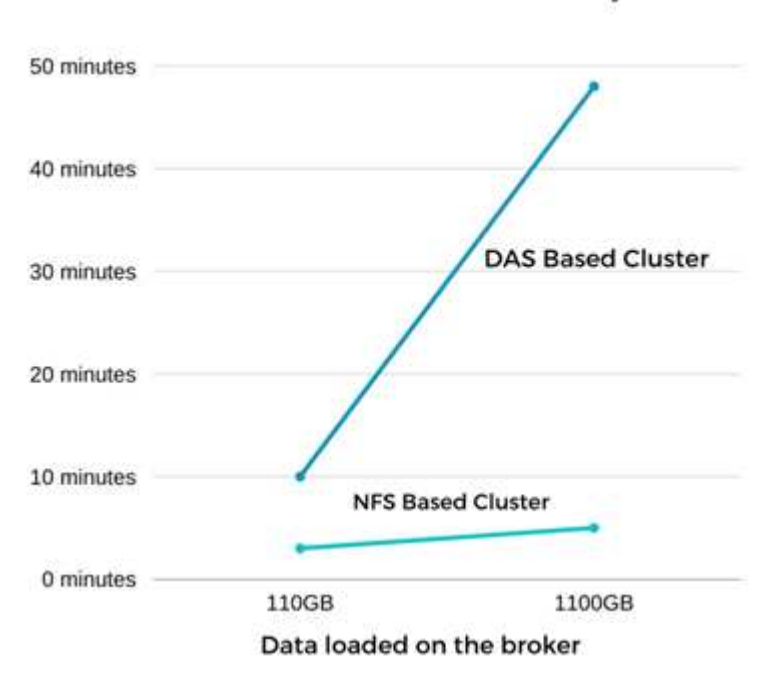

Time Taken for broker Recovery

ストレージ効率

KafkaクラスタのストレージレイヤはNetApp ONTAP を介してプロビジョニングされていたため、ONTAP の すべてのStorage Efficiency機能を利用できました。このテストでは、Cloud Volumes ONTAP でNFSストレー ジをプロビジョニングしたKafkaクラスタで大量のデータを生成しました。ONTAP 機能により、スペースが 大幅に削減されたことがわかりました。

アーキテクチャのセットアップ

次の表に、NASを使用するKafkaクラスタの環境構成を示します。

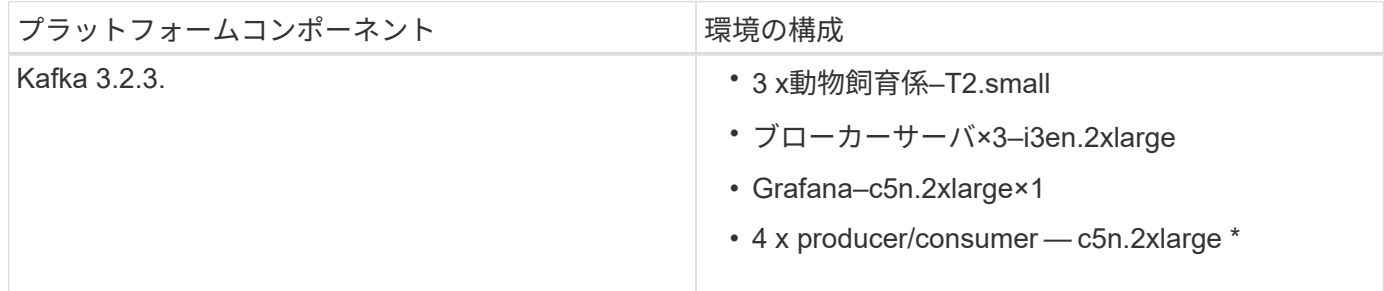

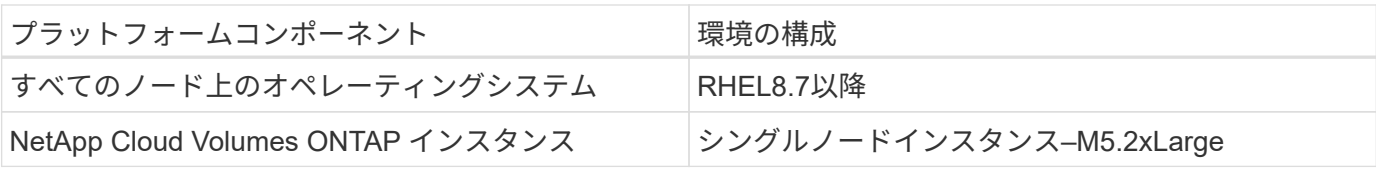

次の図は、NASベースのKafkaクラスタのアーキテクチャを示しています。

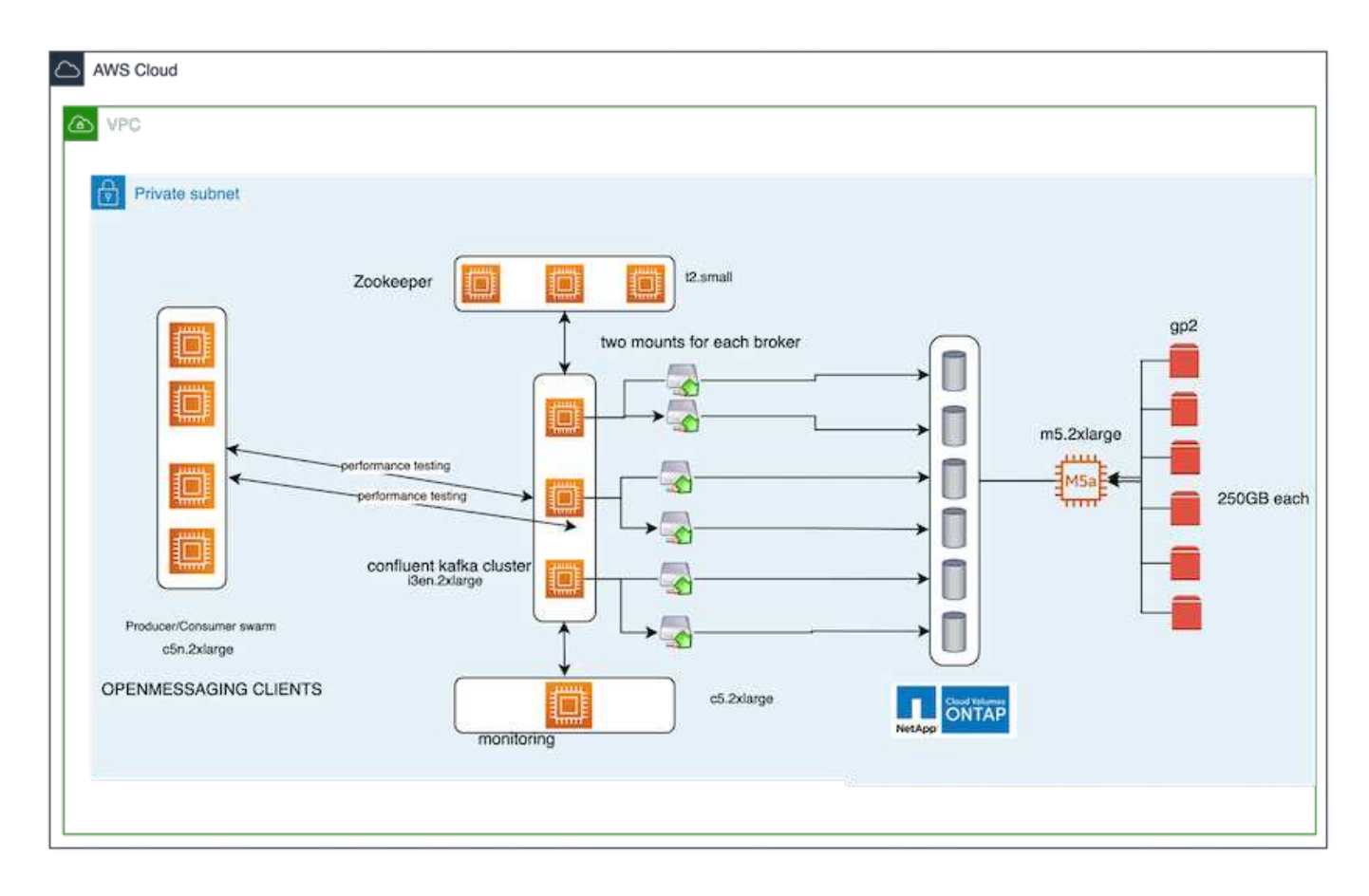

- コンピューティング。 3ノードのKafkaクラスタを使用し、3ノードのZookeeperアンサンブルを専用サー バ上で実行しました。各ブローカーには、専用のLIFを介してNetApp CVOインスタンス上の単一のボリュ ームへのNFSマウントポイントが2つありました。
- 監視。 Prometheus-Grafanaの組み合わせには2つのノードを使用しました。ワークロードの生成には、独 立した3ノードクラスタを使用し、このKafkaクラスタを生成して使用しました。
- \*ストレージ。\*シングルノードのNetApp Cloud Volumes ONTAP インスタンスを使用し、250GB gp2 AWS-EBSボリュームを6個マウントしました。その後、これらのボリュームは、専用のLIFを介して6つ のNFSボリュームとしてKafkaクラスタに公開されました。
- \*構成\*このテストケースの構成要素はKafkaブローカーです。

プロデューサー側で圧縮がオフになっているため、プロデューサーは高いスループットを生成できま す。Storage Efficiencyは、代わりにコンピューティングレイヤで処理されました。

#### テストの方法論

- 1. 上記の仕様でKafkaクラスタがプロビジョニングされました。
- 2. クラスタでは、OpenMessaging Benchmarkingツールを使用して約350GBのデータが生成されました。

3. ワークロードの完了後、ONTAP System ManagerとCLIを使用してStorage Efficiencyの統計を収集しまし た。

#### 観察

OMBツールを使用して生成したデータでは、ストレージ容量削減比率が1.70:1で約33%削減されました。次 の図に示すように、生成されたデータに使用された論理スペースは420.3GB、データの保持に使用された物理 スペースは281.7GBです。

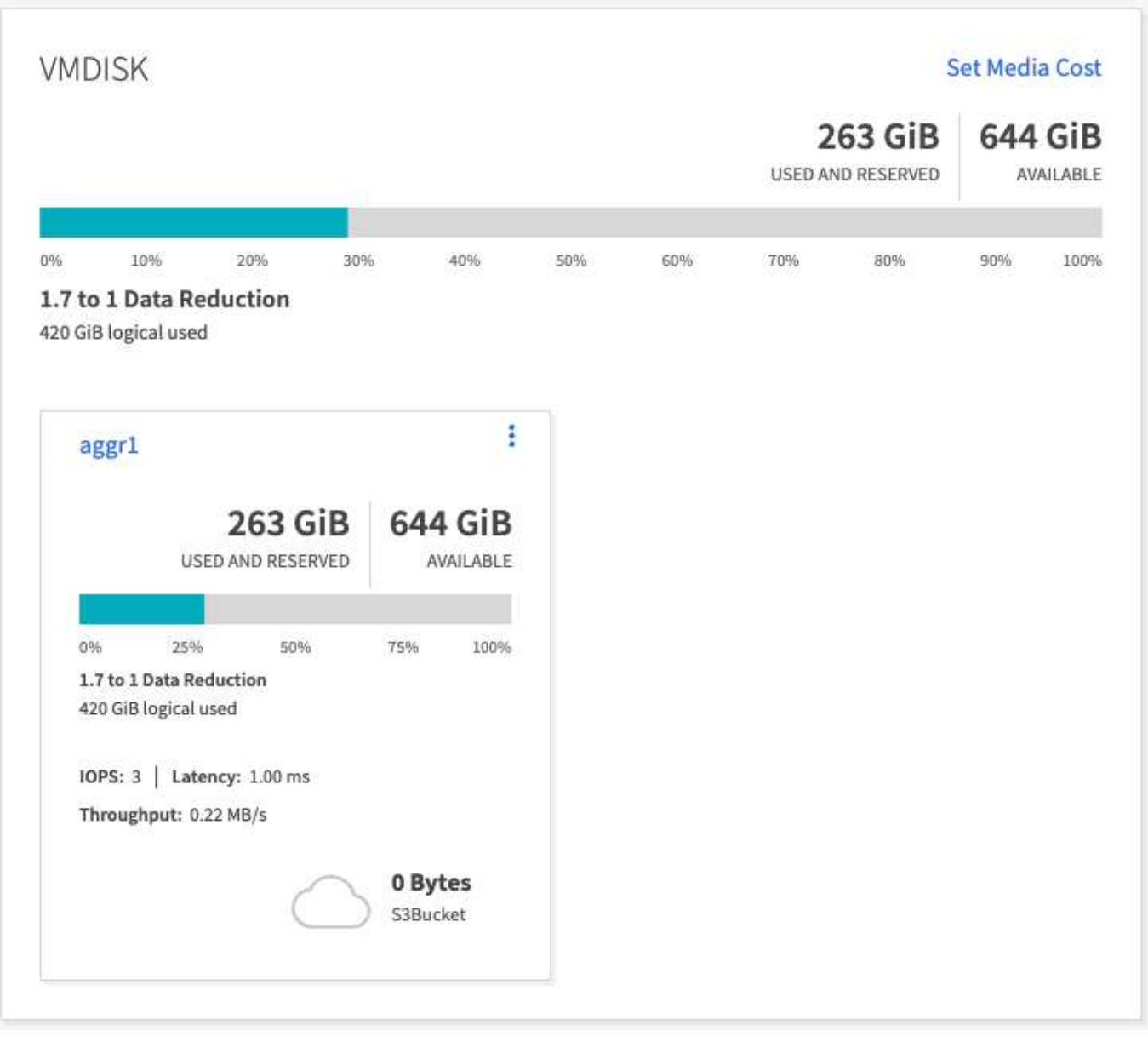

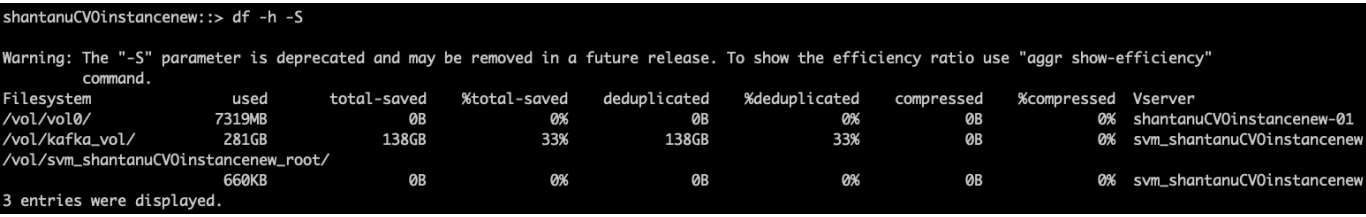

Name of the Aggregate: aggr1 Node where Aggregate Resides: shantanuCV0instancenew-01 Total Storage Efficiency Ratio: 1.70:1 Total Data Reduction Efficiency Ratio Without Snapshots: 1.70:1 Total Data Reduction Efficiency Ratio without snapshots and flexclones: 1.70:1 Logical Space Used for All Volumes: 420.3GB Physical Space Used for All Volumes: 281.7GB

## <span id="page-21-0"></span>**AWS**でのパフォーマンスの概要と検証

ストレージレイヤをNetApp NFS上にマウントしたKafkaクラスタは、AWSクラウドでの パフォーマンスについてベンチマークテストを実施しました。ベンチマークの例につい ては、次のセクションで説明します。

**AWS**クラウドの**Kafka**と**NetApp Cloud Volumes ONTAP** (ハイアベイラビリティペア とシングルノード)

NetApp Cloud Volumes ONTAP (HAペア)を使用したKafkaクラスタは、AWSクラウドでのパフォーマンス についてベンチマークを実施しました。このベンチマークについては、以降のセクションで説明します。

アーキテクチャのセットアップ

次の表に、NASを使用するKafkaクラスタの環境構成を示します。

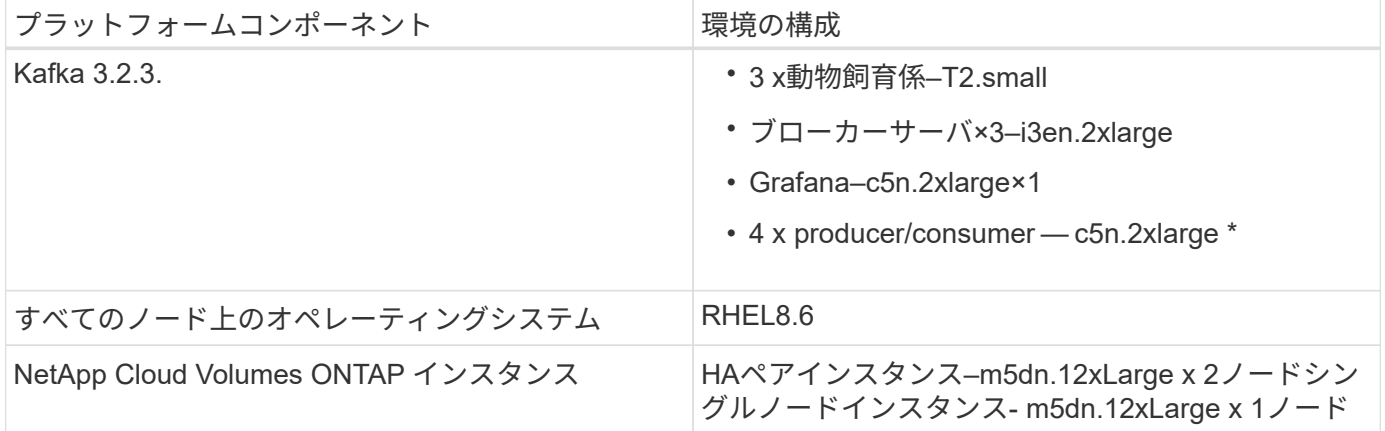

ネットアップクラスタボリュームの**ONTAP** セットアップ

1. Cloud Volumes ONTAP HAペアについては、各ストレージコントローラの各アグリゲートに3つのボリュ ームを含む2つのアグリゲートを作成しました。単一のCloud Volumes ONTAP ノードの場合は、アグリゲ ートに6つのボリュームを作成します。

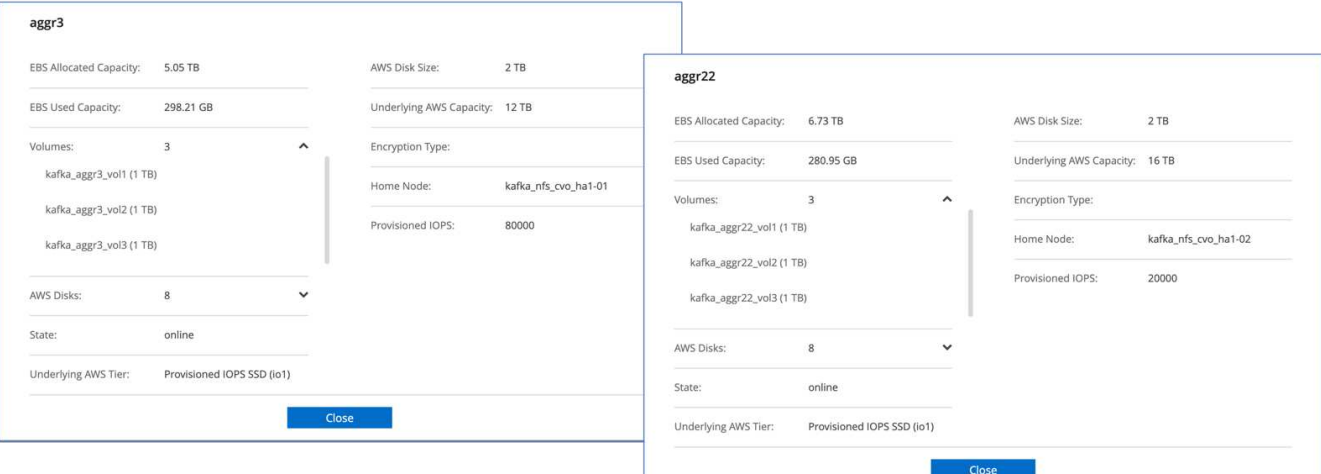

#### aggr2

 $\overline{\phantom{a}}$ 

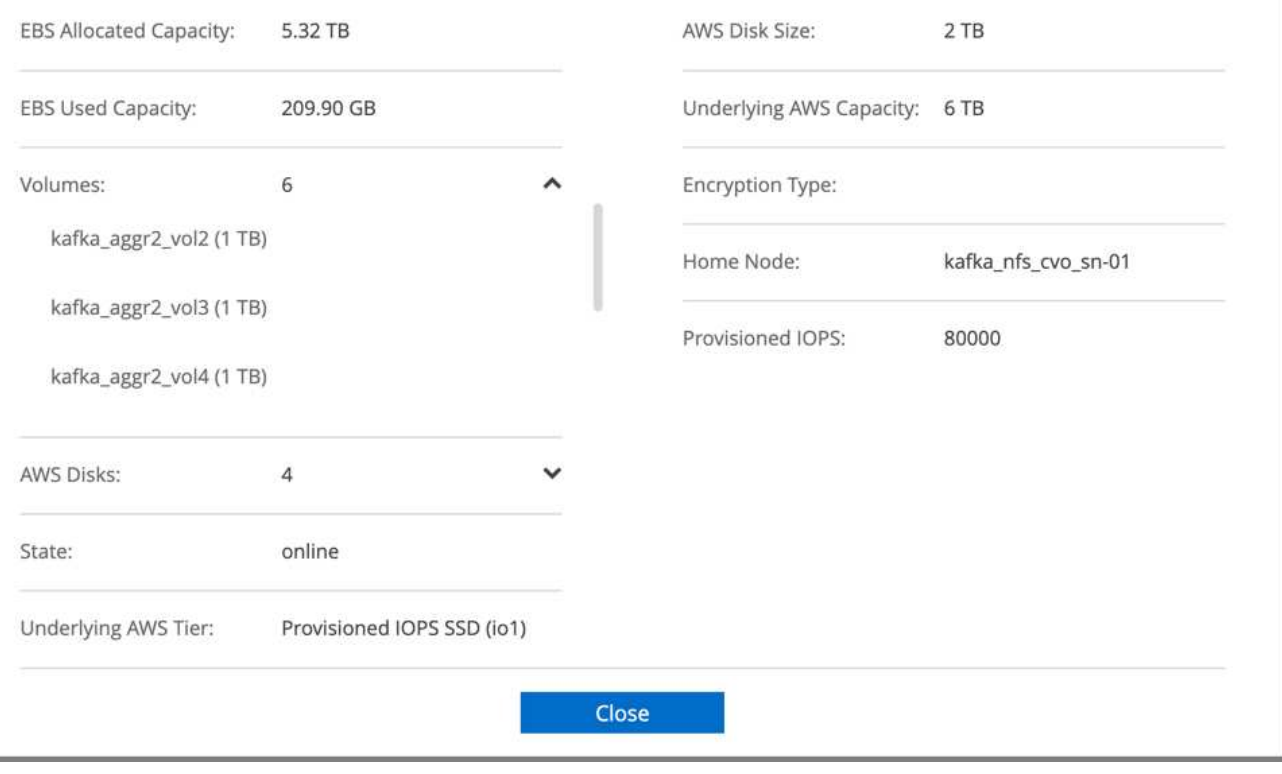

2. ネットワークパフォーマンスを高めるために、HAペアとシングルノードの両方で高速ネットワークを有 効にしました。

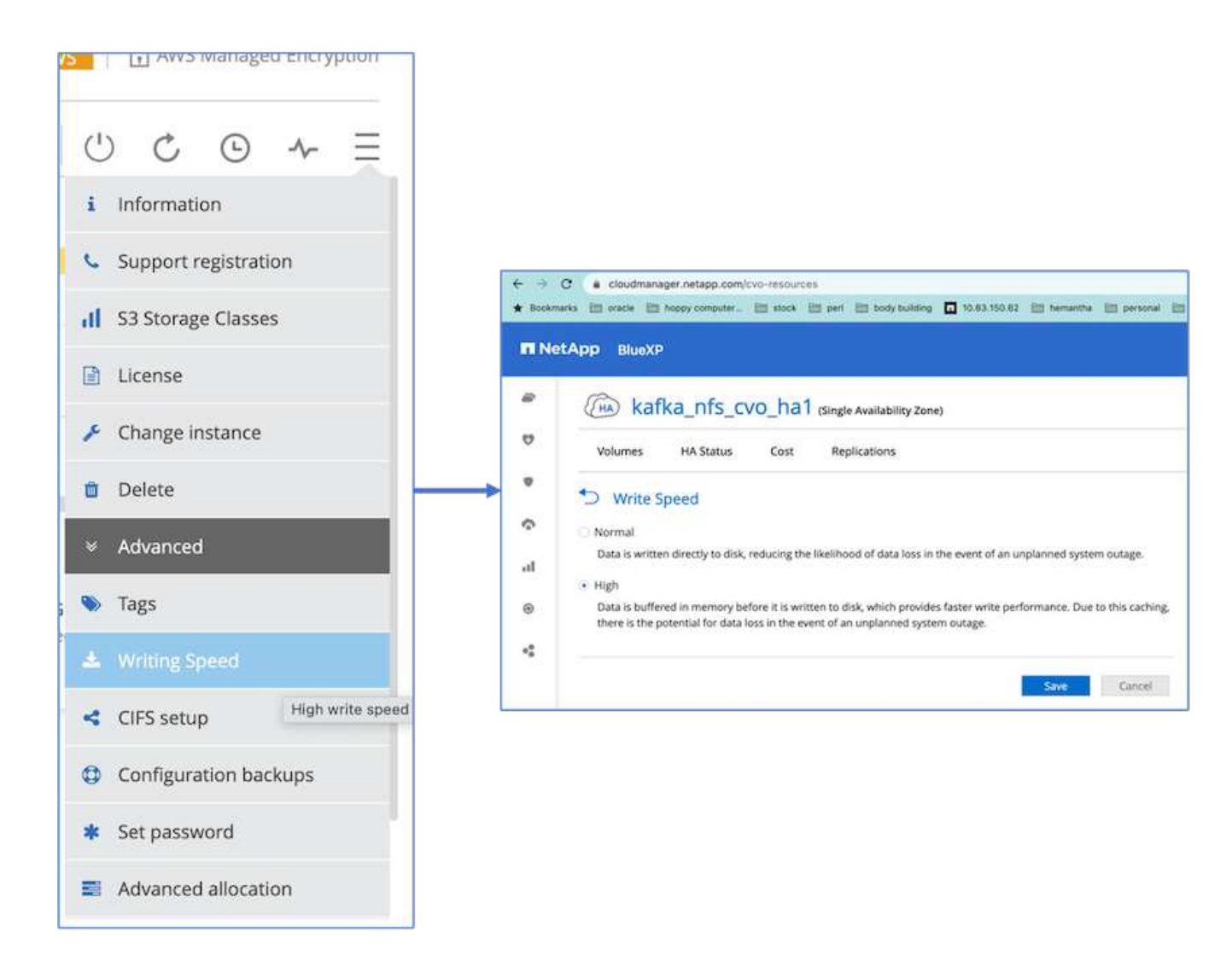

3. ONTAP NVRAMのIOPSが多いことに気付いたので、Cloud Volumes ONTAP ルートボリュームのIOPS を2350に変更しました。Cloud Volumes ONTAP のルートボリュームディスクのサイズは47GBでした。 次のONTAP コマンドはHAペア用で、同じ手順をシングルノードにも適用します。

statistics start -object vnvram -instance vnvram -counter backing\_store\_iops -sample-id sample\_555 kafka nfs cvo ha1::\*> statistics show -sample-id sample 555 Object: vnvram Instance: vnvram Start-time: 1/18/2023 18:03:11 End-time: 1/18/2023 18:03:13 Elapsed-time: 2s Scope: kafka\_nfs\_cvo\_ha1-01 Counter Value -------------------------------- ------------------------------- backing\_store\_iops 1479 Object: vnvram Instance: vnvram Start-time: 1/18/2023 18:03:11 End-time: 1/18/2023 18:03:13 Elapsed-time: 2s Scope: kafka nfs cvo ha1-02 Counter Value -------------------------------- ------------------------------- backing store iops 1210 2 entries were displayed. kafka\_nfs\_cvo\_ha1::\*>

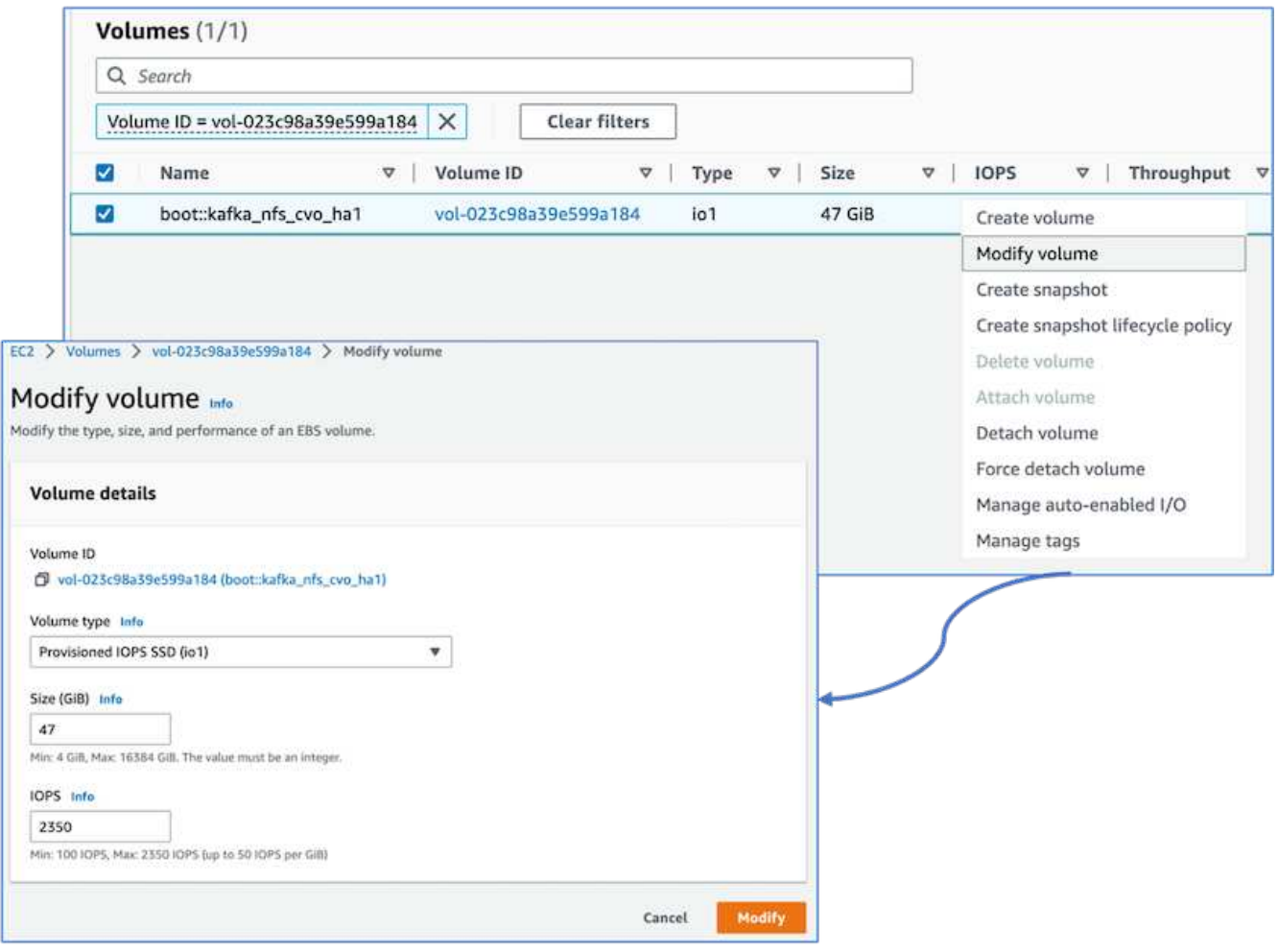

次の図は、NASベースのKafkaクラスタのアーキテクチャを示しています。

- コンピューティング。 3ノードのKafkaクラスタを使用し、3ノードのZookeeperアンサンブルを専用サー バ上で実行しました。各ブローカーには、専用のLIFを介してCloud Volumes ONTAP インスタンス上の単 一のボリュームへのNFSマウントポイントが2つあります。
- 監視。 Prometheus-Grafanaの組み合わせには2つのノードを使用しました。ワークロードの生成には、独 立した3ノードクラスタを使用し、このKafkaクラスタを生成して使用しました。
- ストレージ。 HAペアCloud Volumes ONTAP インスタンスを使用し、インスタンスに6TB gp3 AWS-EBS ボリュームを1つマウントしました。その後、ボリュームはNFSマウントを使用してKafkaブローカーにエ クスポートされました。

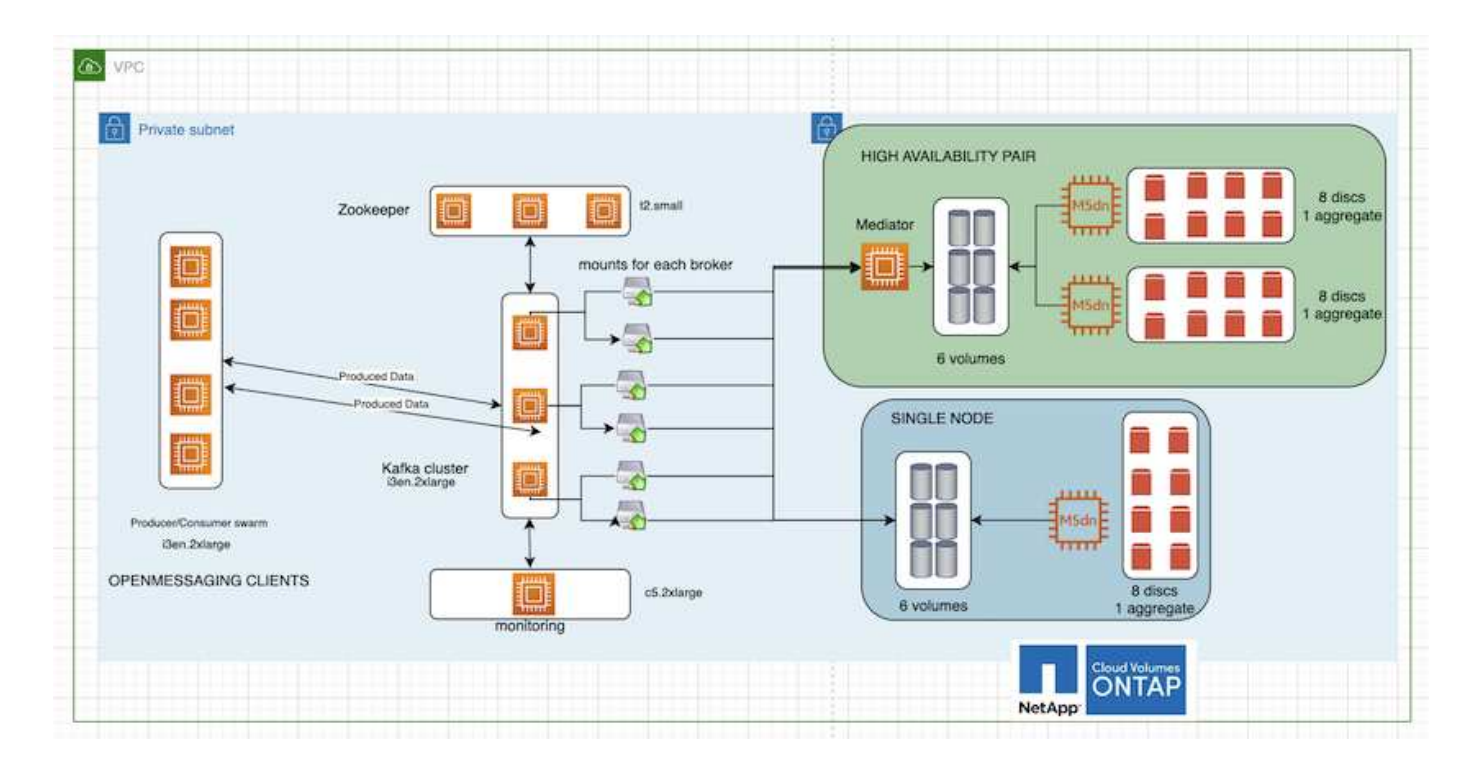

#### **OpenMessage**ベンチマーク設定

1. NFSのパフォーマンスを向上させるには、NFSサーバとNFSクライアントの間のネットワーク接続を増や す必要があります。この接続は、nconnectを使用して作成できます。次のコマンドを実行して、nconnect オプションを使用して、ブローカーノードにNFSボリュームをマウントします。

```
[root@ip-172-30-0-121 ~]# cat /etc/fstab
UUID=eaa1f38e-de0f-4ed5-a5b5-2fa9db43bb38/xfsdefaults00
/dev/nvme1n1 /mnt/data-1 xfs defaults,noatime,nodiscard 0 0
/dev/nvme2n1 /mnt/data-2 xfs defaults,noatime,nodiscard 0 0
172.30.0.233:/kafka_aggr3_vol1 /kafka_aggr3_vol1 nfs
defaults, nconnect=16 0 0
172.30.0.233:/kafka_aggr3_vol2 /kafka_aggr3_vol2 nfs
defaults,nconnect=16 0 0
172.30.0.233:/kafka_aggr3_vol3 /kafka_aggr3_vol3 nfs
defaults,nconnect=16 0 0
172.30.0.242:/kafka_aggr22_vol1 /kafka_aggr22_vol1 nfs
defaults,nconnect=16 0 0
172.30.0.242:/kafka_aggr22_vol2 /kafka_aggr22_vol2 nfs
defaults,nconnect=16 0 0
172.30.0.242:/kafka_aggr22_vol3 /kafka_aggr22_vol3 nfs
defaults,nconnect=16 0 0
[root@ip-172-30-0-121 ~]# mount -a
[root@ip-172-30-0-121 ~]# df -h
Filesystem Size Used Avail Use% Mounted on
devtmpfs 31G 0 31G 0% /dev
tmpfs 31G 249M 31G 1% /run
tmpfs 31G 0 31G 0% /sys/fs/cgroup
/dev/nvme0n1p2 10G 2.8G 7.2G 28% /
/dev/nvme1n1 2.3T 248G 2.1T 11% /mnt/data-1
/dev/nvme2n1 2.3T 245G 2.1T 11% /mnt/data-2
172.30.0.233:/kafka_aggr3_vol1 1.0T 12G 1013G 2% /kafka_aggr3_vol1
172.30.0.233:/kafka_aggr3_vol2 1.0T 5.5G 1019G 1% /kafka_aggr3_vol2
172.30.0.233:/kafka_aggr3_vol3 1.0T 8.9G 1016G 1% /kafka_aggr3_vol3
172.30.0.242:/kafka_aggr22_vol1 1.0T 7.3G 1017G 1%
/kafka_aggr22_vol1
172.30.0.242:/kafka_aggr22_vol2 1.0T 6.9G 1018G 1%
/kafka_aggr22_vol2
172.30.0.242:/kafka_aggr22_vol3 1.0T 5.9G 1019G 1%
/kafka_aggr22_vol3
tmpfs 6.2G 0 6.2G 0% /run/user/1000
[root@ip-172-30-0-121 ~]#
```
2. Cloud Volumes ONTAP でネットワーク接続を確認します。次のONTAP コマンドは、単一のCloud Volumes ONTAP ノードから使用します。同じ手順をCloud Volumes ONTAP HAペアにも適用できます。

Last login time: 1/20/2023 00:16:29 kafka nfs cvo sn::> network connections active show -service nfs\* -fields remote-host node cid vserver remote-host ------------------- ---------- -------------------- ------------

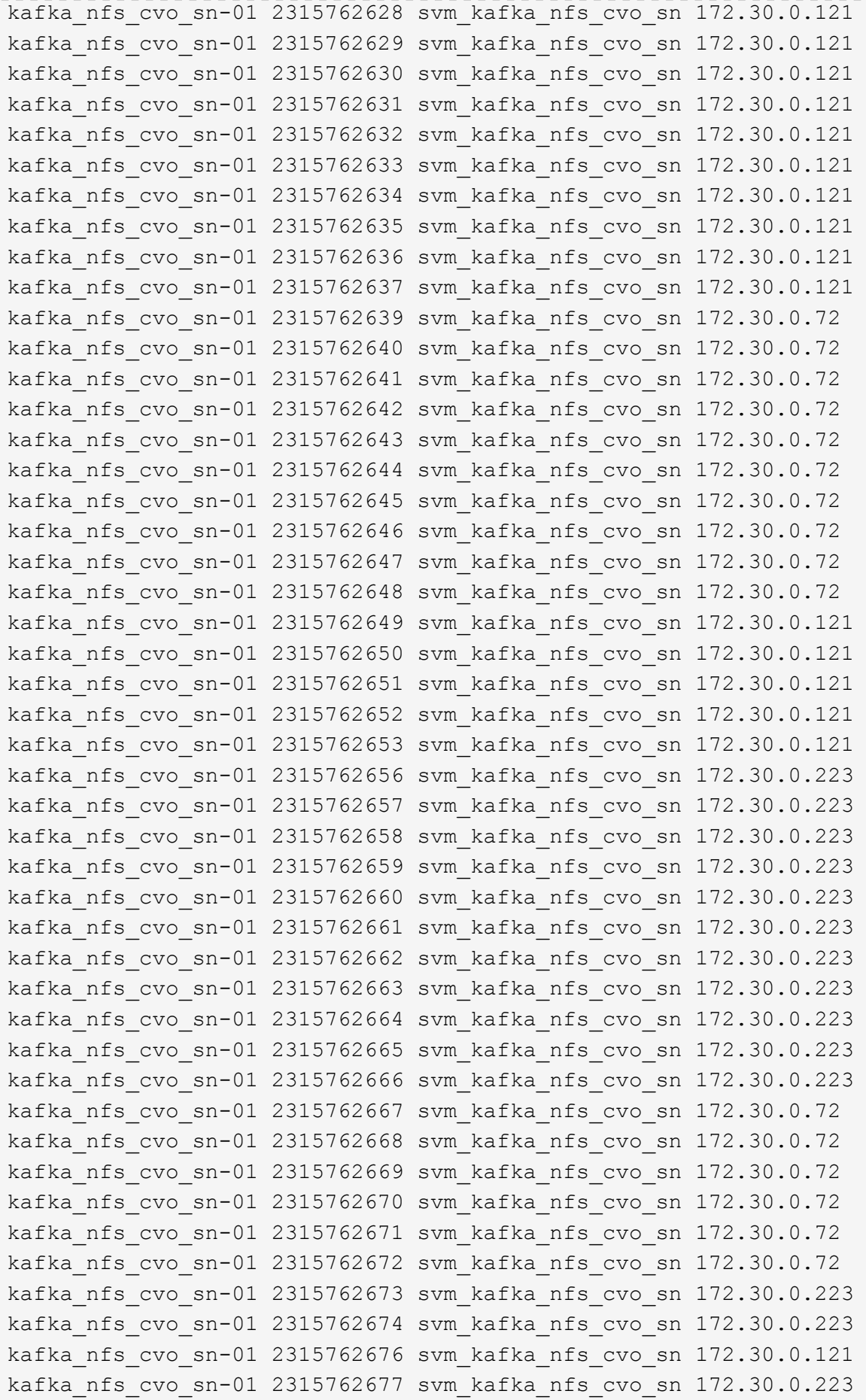

```
kafka_nfs_cvo_sn-01 2315762678 svm_kafka_nfs_cvo_sn 172.30.0.223
kafka_nfs_cvo_sn-01 2315762679 svm_kafka_nfs_cvo_sn 172.30.0.223
48 entries were displayed.
```
kafka\_nfs\_cvo\_sn::>

3. 以下のKafkaを使用します server.properties Cloud Volumes ONTAP HAペアのすべてのKafkaブロー カー。 log.dirs プロパティはブローカーごとに異なり、残りのプロパティはブローカーに共通で す。broker1の場合は log.dirs 値は次のとおりです。

```
[root@ip-172-30-0-121 ~]# cat /opt/kafka/config/server.properties
broker.id=0
advertised.listeners=PLAINTEXT://172.30.0.121:9092
#log.dirs=/mnt/data-1/d1,/mnt/data-1/d2,/mnt/data-1/d3,/mnt/data-
2/d1,/mnt/data-2/d2,/mnt/data-2/d3
log.dirs=/kafka_aggr3_vol1/broker1,/kafka_aggr3_vol2/broker1,/kafka_aggr
3_vol3/broker1,/kafka_aggr22_vol1/broker1,/kafka_aggr22_vol2/broker1,/ka
fka_aggr22_vol3/broker1
zookeeper.connect=172.30.0.12:2181,172.30.0.30:2181,172.30.0.178:2181
num.network.threads=64
num.io.threads=64
socket.send.buffer.bytes=102400
socket.receive.buffer.bytes=102400
socket.request.max.bytes=104857600
num.partitions=1
num.recovery.threads.per.data.dir=1
offsets.topic.replication.factor=1
transaction.state.log.replication.factor=1
transaction.state.log.min.isr=1
replica.fetch.max.bytes=524288000
background.threads=20
num.replica.alter.log.dirs.threads=40
num.replica.fetchers=20
[root@ip-172-30-0-121 ~]#
```
◦ <sup>仲</sup>介業者2の場合は、 log.dirs プロパティ値は次のとおりです。

```
log.dirs=/kafka_aggr3_vol1/broker2,/kafka_aggr3_vol2/broker2,/kafka_a
ggr3_vol3/broker2,/kafka_aggr22_vol1/broker2,/kafka_aggr22_vol2/broke
r2,/kafka_aggr22_vol3/broker2
```
◦ <sup>仲</sup>介業者3の場合は、 log.dirs プロパティ値は次のとおりです。

```
log.dirs=/kafka_aggr3_vol1/broker3,/kafka_aggr3_vol2/broker3,/kafka_a
ggr3_vol3/broker3,/kafka_aggr22_vol1/broker3,/kafka_aggr22_vol2/broke
r3,/kafka_aggr22_vol3/broker3
```
- 4. 単一のCloud Volumes ONTAP ノードの場合は、Kafka servers.properties は、を除き、Cloud Volumes ONTAP HAペアと同じです log.dirs プロパティ。
	- broker1の場合<sup>は</sup> log.dirs <sup>値</sup>は次のとおりです。

```
log.dirs=/kafka_aggr2_vol1/broker1,/kafka_aggr2_vol2/broker1,/kafka_a
ggr2_vol3/broker1,/kafka_aggr2_vol4/broker1,/kafka_aggr2_vol5/broker1
,/kafka_aggr2_vol6/broker1
```
◦ <sup>仲</sup>介業者2の場合は、 log.dirs <sup>値</sup>は次のとおりです。

```
log.dirs=/kafka_aggr2_vol1/broker2,/kafka_aggr2_vol2/broker2,/kafka_a
ggr2_vol3/broker2,/kafka_aggr2_vol4/broker2,/kafka_aggr2_vol5/broker2
,/kafka_aggr2_vol6/broker2
```
◦ <sup>仲</sup>介業者3の場合は、 log.dirs プロパティ値は次のとおりです。

```
log.dirs=/kafka_aggr2_vol1/broker3,/kafka_aggr2_vol2/broker3,/kafka_a
ggr2_vol3/broker3,/kafka_aggr2_vol4/broker3,/kafka_aggr2_vol5/broker3
,/kafka_aggr2_vol6/broker3
```
5. OMB内のワークロードには、次のプロパティが設定されます。 (/opt/benchmark/workloads/1 topic-100-partitions-1kb.yaml)。

```
topics: 4
partitionsPerTopic: 100
messageSize: 32768
useRandomizedPayloads: true
randomBytesRatio: 0.5
randomizedPayloadPoolSize: 100
subscriptionsPerTopic: 1
consumerPerSubscription: 80
producersPerTopic: 40
producerRate: 1000000
consumerBacklogSizeGB: 0
testDurationMinutes: 5
```
。 messageSize はユースケースごとに異なる場合があります。パフォーマンステストでは、3Kを使用 しました。

OMBのSyncまたはThroughputという2つのドライバを使用して、Kafkaクラスタでワークロードを生成し ました。

◦ 同期ドライバのプロパティに使用されるYAMLファイルは次のとおりです (/opt/benchmark/driver- kafka/kafka-sync.yaml):

```
name: Kafka
driverClass:
io.openmessaging.benchmark.driver.kafka.KafkaBenchmarkDriver
# Kafka client-specific configuration
replicationFactor: 3
topicConfig: |
    min.insync.replicas=2
    flush.messages=1
    flush.ms=0
commonConfig: |
bootstrap.servers=172.30.0.121:9092,172.30.0.72:9092,172.30.0.223:909
2
producerConfig: |
    acks=all
    linger.ms=1
   batch.size=1048576
consumerConfig: |
    auto.offset.reset=earliest
    enable.auto.commit=false
    max.partition.fetch.bytes=10485760
```
◦ スループットドライバのプロパティに使用されるYAMLファイルは次のとおりです (/opt/benchmark/driver- kafka/kafka-throughput.yaml):

```
name: Kafka
driverClass:
io.openmessaging.benchmark.driver.kafka.KafkaBenchmarkDriver
# Kafka client-specific configuration
replicationFactor: 3
topicConfig: |
    min.insync.replicas=2
commonConfig: |
bootstrap.servers=172.30.0.121:9092,172.30.0.72:9092,172.30.0.223:909
2
    default.api.timeout.ms=1200000
    request.timeout.ms=1200000
producerConfig: |
    acks=all
    linger.ms=1
    batch.size=1048576
consumerConfig: |
    auto.offset.reset=earliest
    enable.auto.commit=false
    max.partition.fetch.bytes=10485760
```
#### テストの方法論

- 1. Kafkaクラスタは、前述の仕様に従ってTerraformとAnsibleを使用してプロビジョニングされまし た。Terraformを使用して、Kafkaクラスタ用のAWSインスタンスを使用してインフラを構築し、Ansibleを 使用してKafkaクラスタを構築します。
- 2. 上記のワークロード構成とSyncドライバでOMBワークロードがトリガーされました。

Sudo bin/benchmark –drivers driver-kafka/kafka- sync.yaml workloads/1 topic-100-partitions-1kb.yaml

3. 同じワークロード構成でスループットドライバを使用して別のワークロードがトリガーされました。

sudo bin/benchmark –drivers driver-kafka/kafka-throughput.yaml workloads/1-topic-100-partitions-1kb.yaml

#### 観察

NFSで実行されるKafkaインスタンスのパフォーマンスをベンチマークするために、2種類のドライバを使用 してワークロードを生成しました。ドライバの違いは、log flushプロパティです。

Cloud Volumes ONTAP HAペアの場合:

- Syncドライバによって一貫して生成される合計スループット:最大1236 Mbps
- スループットドライバに対して生成された合計スループット:ピーク時最大1412 Mbps

単一のCloud Volumes ONTAP ノードの場合:

- Syncドライバで一貫して生成される合計スループット:約1962MBps
- スループットドライバによって生成される合計スループット:最大1660MBps

Syncドライバはログが即座にディスクにフラッシュされるときに一貫したスループットを生成できます が、Throughputドライバはログがディスクに一括コミットされるときにスループットのバーストを生成しま す。

これらのスループット値は、指定されたAWS構成に対して生成されます。より高いパフォーマンス要件に対 応するには、インスタンスタイプをスケールアップしてさらに調整し、スループットを向上させることができ ます。総スループットまたは総レートは、生産者と消費者の両方のレートの組み合わせです。

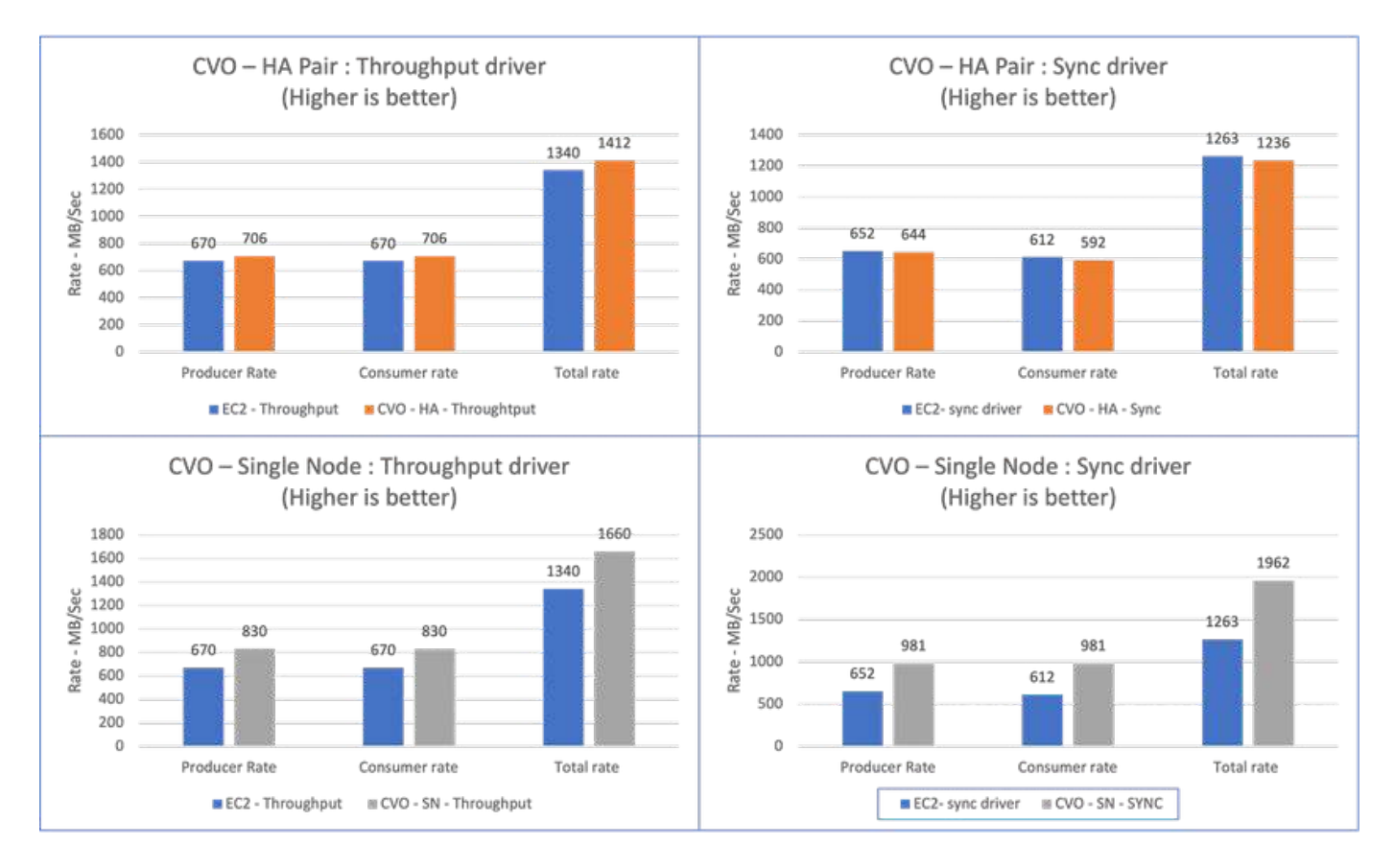

スループットまたは同期ドライバのベンチマークを実行するときは、必ずストレージスループットを確認して ください。

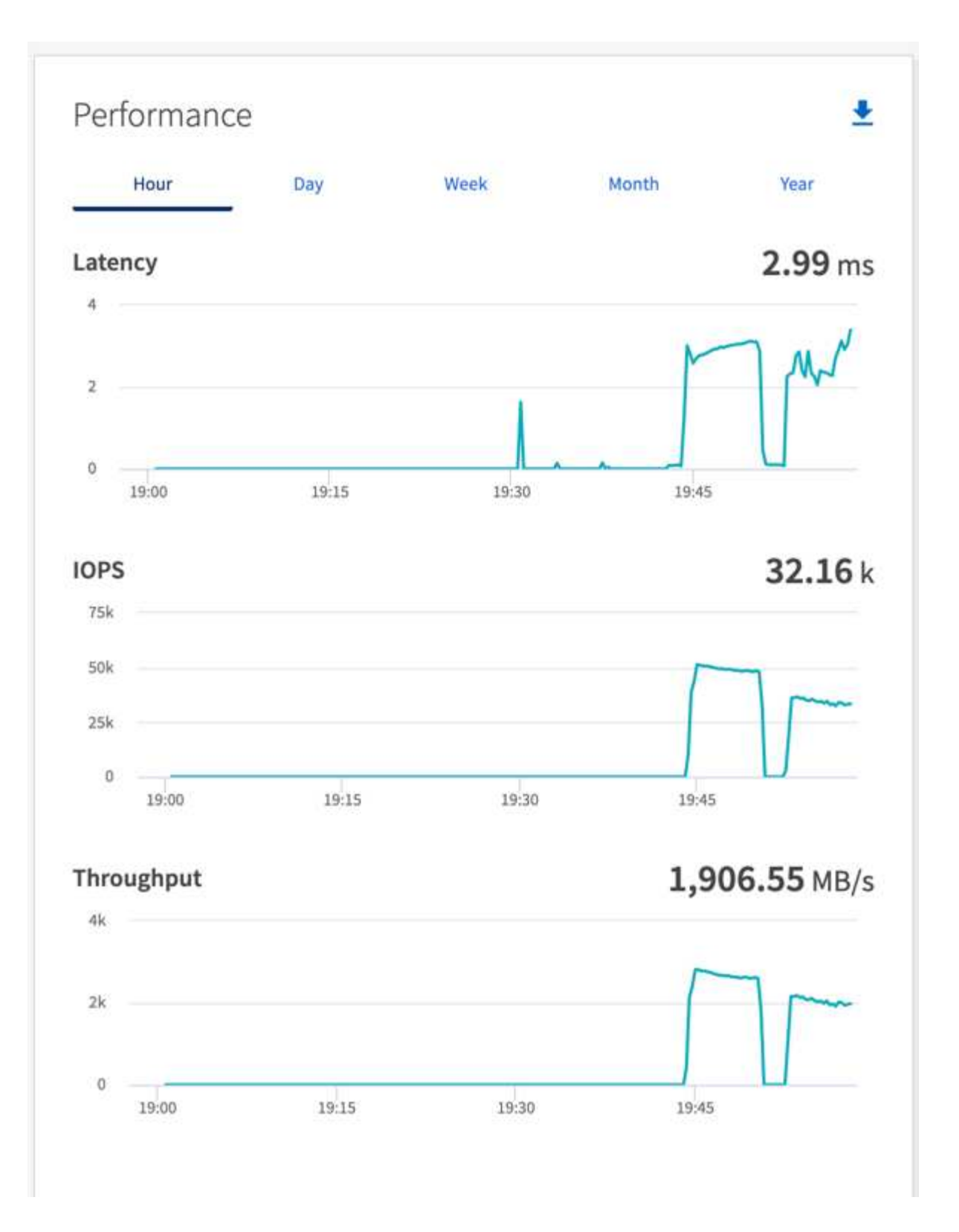

## <span id="page-34-0"></span>**AWS FSx for NetApp ONTAP**でのパフォーマンスの概要と検証

ストレージレイヤをNetApp NFS上にマウントしたKafkaクラスタは、AWS FSx for NetApp ONTAPでパフォーマンスのベンチマークを実施しました。ベンチマークの例に ついては、次のセクションで説明します。

#### **AWS FSx for NetApp ONTAP**での**Apache Kafka**の使用

Network File System(NFS;ネットワークファイルシステム)は、大量のデータを格納するために広く使用 されているネットワークファイルシステムです。ほとんどの組織では、データがApache Kafkaなどのストリ ーミングアプリケーションによって生成されるようになっています。このようなワークロードには、拡張性、 低レイテンシ、最新のストレージ機能を備えた堅牢なデータ取り込みアーキテクチャが必要です。リアルタイ ム分析を実現し、実用的な分析情報を提供するには、適切に設計されたパフォーマンスの高いインフラが必要 です。

Kafkaは、設計上POSIX準拠のファイルシステムと連携し、ファイル操作をファイルシステムに依存して処理 しますが、NFSv3ファイルシステムにデータを格納する場合、KafkaブローカーのNFSクライアントは、ファ イル操作をXFSやext4などのローカルファイルシステムとは異なる方法で解釈できます。一般的な例として は、NFSのsilly renameがあり、クラスタの拡張時やパーティションの再割り当て時にKafkaブローカーでエラ ーが発生していました。この課題に対処するため、NetAppはオープンソースのLinux NFSクライアントを更新 し、RHEL8.7とRHEL9.1で一般提供されるようになりました。また、最新のFSx for NetApp ONTAPリリース であるONTAP 9.12.1からサポートされるようになりました。

Amazon FSx for NetApp ONTAPは、拡張性とパフォーマンスに優れたフルマネージドのNFSファイルシステ ムをクラウドで提供します。FSx for NetApp ONTAPのKafkaデータは、大量のデータを処理し、フォールトト レランスを確保するように拡張できます。NFSは、重要で機密性の高いデータセットに対して一元的なストレ ージ管理とデータ保護を提供します。

これらの機能強化により、AWSのお客様はAWSコンピューティングサービスでKafkaワークロードを実行する 際にFSx for NetApp ONTAPを活用できるようになります。次のようなメリットがあります。

- \* CPU使用率を削減して、I/O待機時間を短縮します
- \* Kafkaブローカーのリカバリ時間の短縮。 \*信頼性と効率性。
- \*拡張性とパフォーマンス。
- \*マルチアベイラビリティゾーンの可用性。
- \*データ保護:

**AWS FSx for NetApp ONTAP**でのパフォーマンスの概要と検証

ストレージレイヤをNetApp NFS上にマウントしたKafkaクラスタは、AWSクラウドでのパフォーマンスにつ いてベンチマークテストを実施しました。ベンチマークの例については、次のセクションで説明します。

#### **AWS FSx for NetApp ONTAP**の**Kafka**

AWS FSx for NetApp ONTAPを使用したKafkaクラスタは、AWSクラウドでのパフォーマンスについてベンチ マークを実施しました。このベンチマークについては、以降のセクションで説明します。

アーキテクチャのセットアップ

次の表に、AWS FSx for NetApp ONTAPを使用したKafkaクラスタの環境構成を示します。

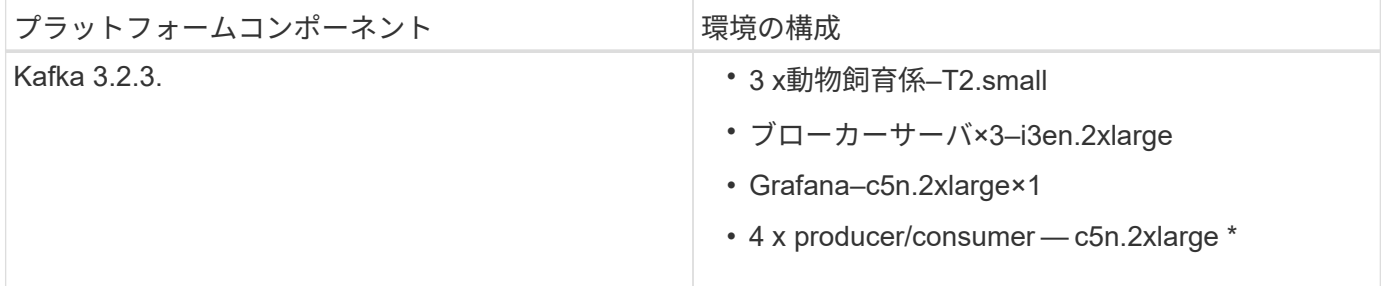

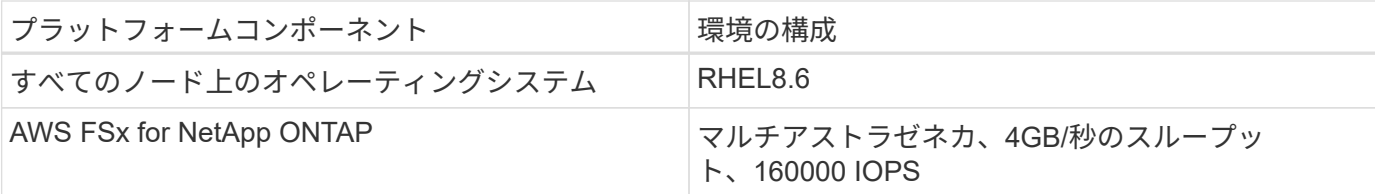

#### **NetApp FSx for NetApp ONTAP**のセットアップ

1. 最初のテストでは、2TBの容量と40000のIOPSで2GB/秒のスループットを実現するFSx for NetApp ONTAPファイルシステムを作成しました。

[root@ip-172-31-33-69 ~]# aws fsx create-file-system --region us-east-2 --storage-capacity 2048 --subnet-ids <desired subnet 1> subnet-<desired subnet 2> --file-system-type ONTAP --ontap-configuration DeploymentType=MULTI\_AZ\_HA\_1,ThroughputCapacity=2048,PreferredSubnetId=< desired primary subnet>,FsxAdminPassword=<new password>,DiskIopsConfiguration="{Mode=USER\_PROVISIONED,Iops=40000"}

この例では、AWS CLIを使用してFSx for NetApp ONTAPを導入しています。必要に応じて、環境内でコ マンドをさらにカスタマイズする必要があります。FSx for NetApp ONTAPはAWSコンソールからさらに 導入、管理できるため、コマンドラインの入力が少なく、導入がより簡単かつ合理的になります。

ドキュメントFSx for NetApp ONTAPでは、テストリージョン(US-East-1)の2GB/秒スループットファイ ルシステムで達成可能な最大IOPSは8万IOPSです。FSx for NetApp ONTAPファイルシステムの合計最 大IOPSは16万IOPSですが、そのためには4GB/秒のスループット導入が必要です。このことについては、 このドキュメントの後半で説明します。

FSx for NetApp ONTAPのパフォーマンス仕様の詳細については、AWS FSx for NetApp ONTAPのドキュ メントを参照してください。 <https://docs.aws.amazon.com/fsx/latest/ONTAPGuide/performance.html> 。

FSx「create-file-system」のコマンドライン構文の詳細については、以下を参照してください。 <https://docs.aws.amazon.com/cli/latest/reference/fsx/create-file-system.html>

たとえば、KMSキーが指定されていない場合に使用されるデフォルトのAWS FSxマスターキーとは異な り、特定のKMSキーを指定できます。

2. FSx for NetApp ONTAPファイルシステムを作成するときは、ファイルシステムを次のように定義した ら、JSONで「lifecycle」ステータスが「available」に変わるまで待ちます。

[root@ip-172-31-33-69 ~]# aws fsx describe-file-systems --region useast-1 --file-system-ids fs-02ff04bab5ce01c7c

3. fsxadminユーザを使用してFSx for NetApp ONTAP SSHにログインし、クレデンシャルを検証します。 Fsxadminは、作成時にFSx for NetApp ONTAPファイルシステムのデフォルトの管理者アカウントで す。fsxadminのパスワードは、手順1で完了したように、AWSコンソールまたはAWS CLIでファイルシス テムを最初に作成したときに設定したパスワードです。

[root@ip-172-31-33-69 ~]# ssh fsxadmin@198.19.250.244 The authenticity of host '198.19.250.244 (198.19.250.244)' can't be established. ED25519 key fingerprint is SHA256:mgCyRXJfWRc2d/jOjFbMBsUcYOWjxoIky0ltHvVDL/Y. This key is not known by any other names Are you sure you want to continue connecting (yes/no/[fingerprint])? yes Warning: Permanently added '198.19.250.244' (ED25519) to the list of known hosts. (fsxadmin@198.19.250.244) Password: This is your first recorded login.

4. クレデンシャルの検証が完了したら、FSx for NetApp ONTAPファイルシステムにSVMを作成

[root@ip-172-31-33-69 ~]# aws fsx --region us-east-1 create-storagevirtual-machine --name svmkafkatest --file-system-id fs-02ff04bab5ce01c7c

Storage Virtual Machine(SVM)は分離されたファイルサーバで、FSx for NetApp ONTAPボリューム内の データを管理およびアクセスするための独自の管理クレデンシャルとエンドポイントを備え、FSx for NetApp ONTAPマルチテナンシーを提供します。

5. プライマリSVMの設定が完了したら、新しく作成したFSx for NetApp ONTAPファイルシステムにSSHで 接続し、以下のサンプルコマンドを使用してSVMにボリュームを作成します。同様に、この検証用に6つ のボリュームを作成します。Kafkaのパフォーマンスが向上するように、デフォルトのコンスティチュエ ント(8個)以下のコンスティチュエントを使用してください。

FsxId02ff04bab5ce01c7c::\*> volume create -volume kafkafsxN1 -state online -policy default -unix-permissions ---rwxr-xr-x -junction-active true -type RW -snapshot-policy none -junction-path /kafkafsxN1 -aggr -list aggr1

6. テスト用にボリュームに追加の容量が必要になります。ボリュームのサイズを2TBに拡張し、ジャンクシ ョンパスにマウントします。

FsxId02ff04bab5ce01c7c::\*> volume size -volume kafkafsxN1 -new-size +2TB vol size: Volume "svmkafkatest:kafkafsxN1" size set to 2.10t.

FsxId02ff04bab5ce01c7c::\*> volume size -volume kafkafsxN2 -new-size +2TB vol size: Volume "svmkafkatest:kafkafsxN2" size set to 2.10t.

FsxId02ff04bab5ce01c7c::\*> volume size -volume kafkafsxN3 -new-size +2TB vol size: Volume "svmkafkatest:kafkafsxN3" size set to 2.10t.

FsxId02ff04bab5ce01c7c::\*> volume size -volume kafkafsxN4 -new-size +2TB vol size: Volume "svmkafkatest:kafkafsxN4" size set to 2.10t. FsxId02ff04bab5ce01c7c::\*> volume size -volume kafkafsxN5 -new-size +2TB vol size: Volume "svmkafkatest:kafkafsxN5" size set to 2.10t. FsxId02ff04bab5ce01c7c::\*> volume size -volume kafkafsxN6 -new-size +2TB vol size: Volume "svmkafkatest:kafkafsxN6" size set to 2.10t. FsxId02ff04bab5ce01c7c:: \*> volume show -vserver svmkafkatest -volume \* Vserver Volume Aggregate State Type Size Available Used% --------- ------------ ------------ ---------- ---- ---------- ---------- ---- svmkafkatest kafkafsxN1 - online RW 2.10TB 1.99TB 0% svmkafkatest kafkafsxN2 - online RW 2.10TB

kafkafsxN3 - online RW 2.10TB

kafkafsxN4 - online RW 2.10TB

kafkafsxN5 - online RW 2.10TB

kafkafsxN6 - online RW 2.10TB

FsxId02ff04bab5ce01c7c::\*> volume mount -volume kafkafsxN1 -junction

FsxId02ff04bab5ce01c7c::\*> volume mount -volume kafkafsxN2 -junction

FsxId02ff04bab5ce01c7c::\*> volume mount -volume kafkafsxN3 -junction

aggr1 online RW 1GB

1.99TB 0% svmkafkatest

1.99TB 0% svmkafkatest

1.99TB 0% svmkafkatest

1.99TB 0% svmkafkatest

1.99TB 0% svmkafkatest

968.1MB 0%

-path /kafkafsxN1

-path /kafkafsxN2

7 entries were displayed.

svmkafkatest\_root

37

-path /kafkafsxN3

FsxId02ff04bab5ce01c7c::\*> volume mount -volume kafkafsxN4 -junction -path /kafkafsxN4

FsxId02ff04bab5ce01c7c::\*> volume mount -volume kafkafsxN5 -junction -path /kafkafsxN5

FsxId02ff04bab5ce01c7c::\*> volume mount -volume kafkafsxN6 -junction -path /kafkafsxN6

FSx for NetApp ONTAPでは、ボリュームをシンプロビジョニングできます。この例では、拡張されたボ リュームの合計容量がファイルシステムの合計容量を超えているため、プロビジョニングされた追加のボ リューム容量のロックを解除するには、ファイルシステムの合計容量を拡張する必要があります。これに ついては、次の手順で説明します。

7. 次に、パフォーマンスと容量を強化するために、FSx for NetApp ONTAPのスループット容量を2GB/秒か ら4GB/秒、IOPSから160000、容量を5TBに拡張しました。

[root@ip-172-31-33-69 ~]# aws fsx update-file-system --region us-east-1 --storage-capacity 5120 --ontap-configuration 'ThroughputCapacity=4096,DiskIopsConfiguration={Mode=USER\_PROVISIONED,Io ps=160000}' --file-system-id fs-02ff04bab5ce01c7c

FSx「update-file-system」の詳細なコマンドライン構文は、次のとおりです。 <https://docs.aws.amazon.com/cli/latest/reference/fsx/update-file-system.html>

8. FSx for NetApp ONTAPボリュームは、nconnectおよびデフォルトのオプションを使用してKafkaブローカ ーにマウントされます。

次の図は、FSx for NetApp ONTAPベースのKafkaクラスタの最終的なアーキテクチャを示しています。

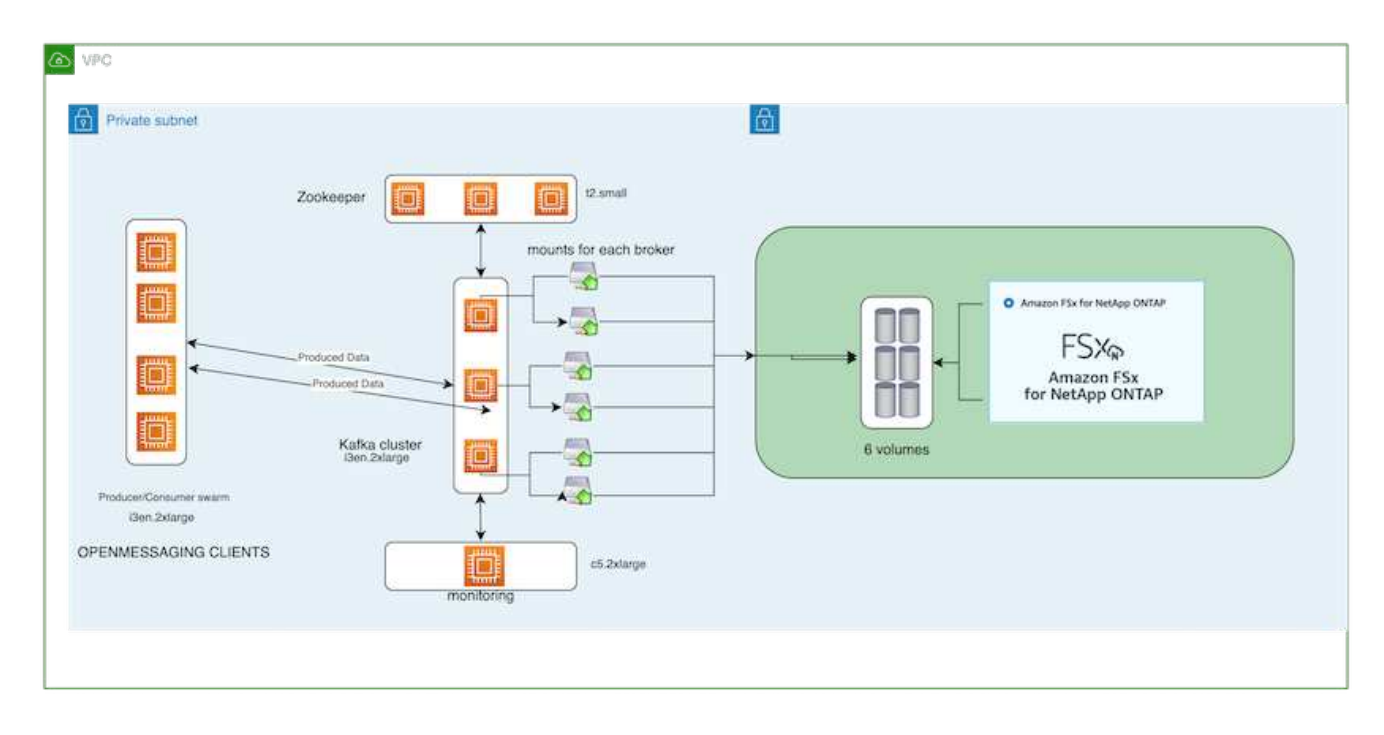

- コンピューティング:3ノードのKafkaクラスタを使用し、専用サーバで3ノードのZookeeperアンサン ブルを実行しました。各ブローカーには、FSx for NetApp ONTAPインスタンス上の6つのボリューム に対するNFSマウントポイントが6つありました。
- 監視:Prometheus-Grafanaの組み合わせには2つのノードを使用しました。ワークロードの生成に は、独立した3ノードクラスタを使用し、このKafkaクラスタを生成して使用しました。
- ストレージ:FSx for NetApp ONTAPを使用し、2TBのボリュームを6個マウントしました。その 後、NFSマウントを使用してボリュームをKafkaブローカーにエクスポートしました。FSx for NetApp ONTAPボリュームは、16のnconnectセッションとKafkaブローカーのデフォルトオプションでマウン トされます。

**OpenMessage**ベンチマーク設定。

NetApp Cloud Volumes ONTAPと同じ構成を使用しました。詳細はこちらをご覧ください。 [https://docs.netapp.com/us-en/netapp-solutions/data-analytics/kafka-nfs-performance-overview-and-validation](https://docs.netapp.com/us-en/netapp-solutions/data-analytics/kafka-nfs-performance-overview-and-validation-in-aws.html#architectural-setup)[in-aws.html#architectural-setup](https://docs.netapp.com/us-en/netapp-solutions/data-analytics/kafka-nfs-performance-overview-and-validation-in-aws.html#architectural-setup)

#### テストの方法論

- 1. Kafkaクラスタは、前述の仕様に従ってterraformとAnsibleを使用してプロビジョニングされまし た。Terraformを使用して、Kafkaクラスタ用のAWSインスタンスを使用してインフラを構築し、Ansibleを 使用してKafkaクラスタを構築します。
- 2. 上記のワークロード構成とSyncドライバでOMBワークロードがトリガーされました。

sudo bin/benchmark –drivers driver-kafka/kafka-sync.yaml workloads/1 topic-100-partitions-1kb.yaml

3. 同じワークロード構成でスループットドライバを使用して別のワークロードがトリガーされました。

```
sudo bin/benchmark –drivers driver-kafka/kafka-throughput.yaml
workloads/1-topic-100-partitions-1kb.yaml
```
観察

NFSで実行されるKafkaインスタンスのパフォーマンスをベンチマークするために、2種類のドライバを使用 してワークロードを生成しました。ドライバの違いは、log flushプロパティです。

Kafkaレプリケーションファクタ1とFSx for NetApp ONTAPの場合:

- Syncドライバで一貫して生成された総スループット:最大3218 Mbps、最大パフォーマンス(最大3652 Mbps)
- スループットドライバによって一貫して生成された総スループット:最大3679 Mbps、最大3908 Mbpsの パフォーマンス。

レプリケーションファクタ3のKafkaとFSx for NetApp ONTAPの場合:

- Syncドライバで一貫して生成される合計スループット:最大1252 Mbps、最大1382 Mbps。
- スループットドライバによって一貫して生成される総スループット:最大1218 Mbps、最大パフォーマン ス(最大1328 Mbps)

Kafkaレプリケーションファクタ3では、FSx for NetApp ONTAPで読み取りと書き込みの処理が3回行われま した。Kafkaレプリケーションファクタ1では、読み取りと書き込みの処理がFSx for NetApp ONTAPで1回行 われたため、どちらの検証でも、 4GB/秒の最大スループットに到達できました。

Syncドライバはログが即座にディスクにフラッシュされるときに一貫したスループットを生成できます が、Throughputドライバはログがディスクに一括コミットされるときにスループットのバーストを生成しま す。

これらのスループット値は、指定されたAWS構成に対して生成されます。より高いパフォーマンス要件に対 応するには、インスタンスタイプをスケールアップしてさらに調整し、スループットを向上させることができ ます。総スループットまたは総レートは、生産者と消費者の両方のレートの組み合わせです。

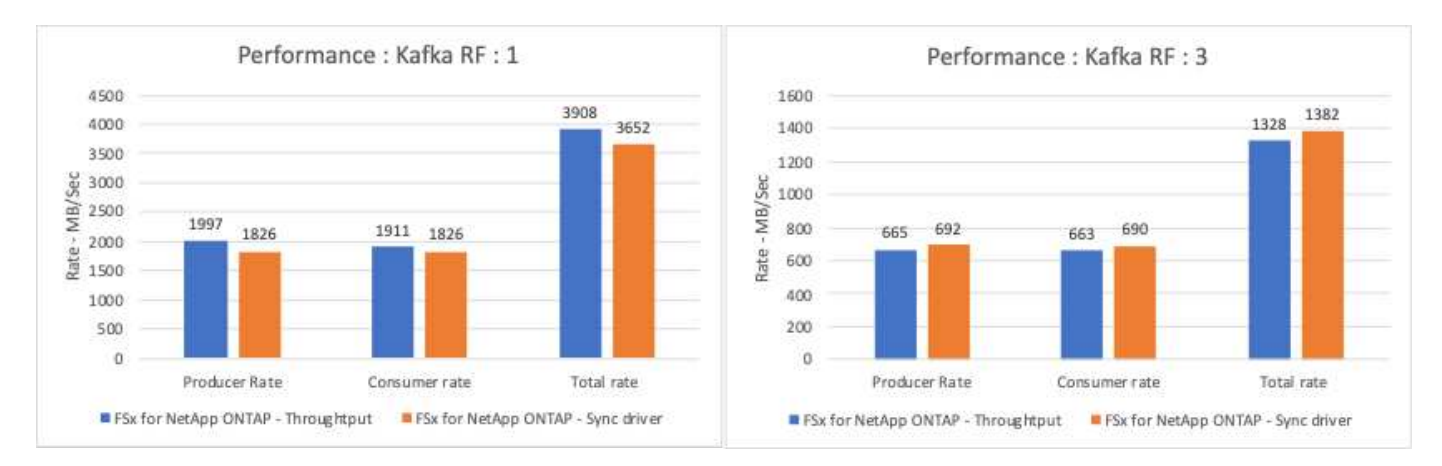

以下の表は、Kafkaレプリケーションファクタ3で2GB/秒のFSx for NetApp ONTAPと4GB/秒のパフォーマン スを示しています。レプリケーションファクタ3は、FSx for NetApp ONTAPストレージで読み取りと書き込み の処理を3回行います。スループットドライバの合計レートは881 MB/秒で、2GB/秒のFSx for NetApp ONTAP ファイルシステムではKafkaの読み取りと書き込みを行います。スループットドライバの合計レートは1328

MB/秒で、Kafkaの読み取りと書き込みを行います。Kafkaのパフォーマンスは、FSx for NetApp ONTAPの スループットに基づいてリニアで拡張性に優れています。

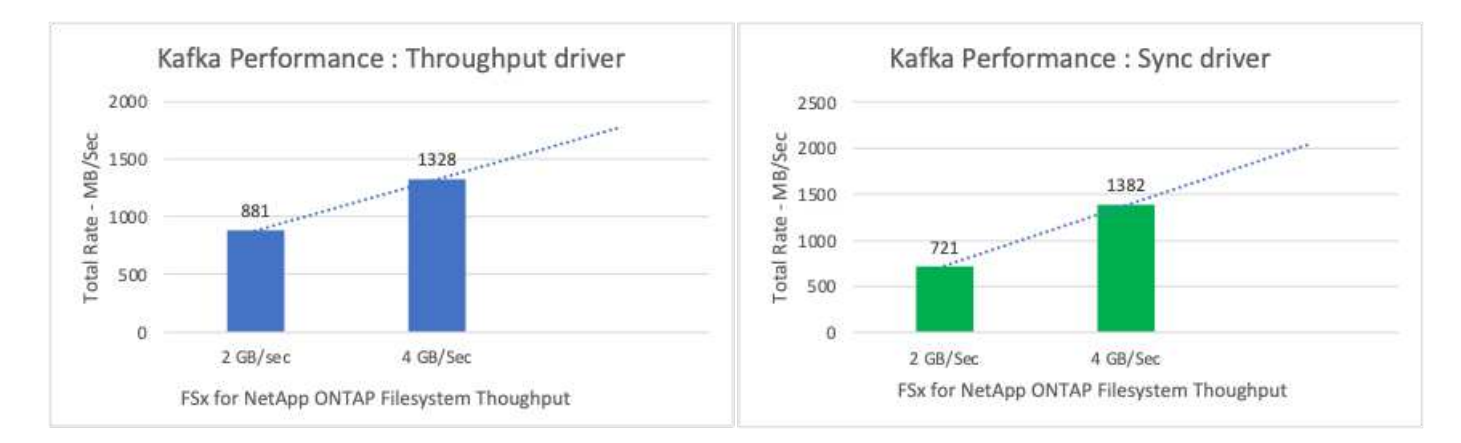

以下のグラフは、EC2インスタンスとFSx for NetApp ONTAPのパフォーマンスを示しています (Kafkaレプリ ケーション係数:3)。

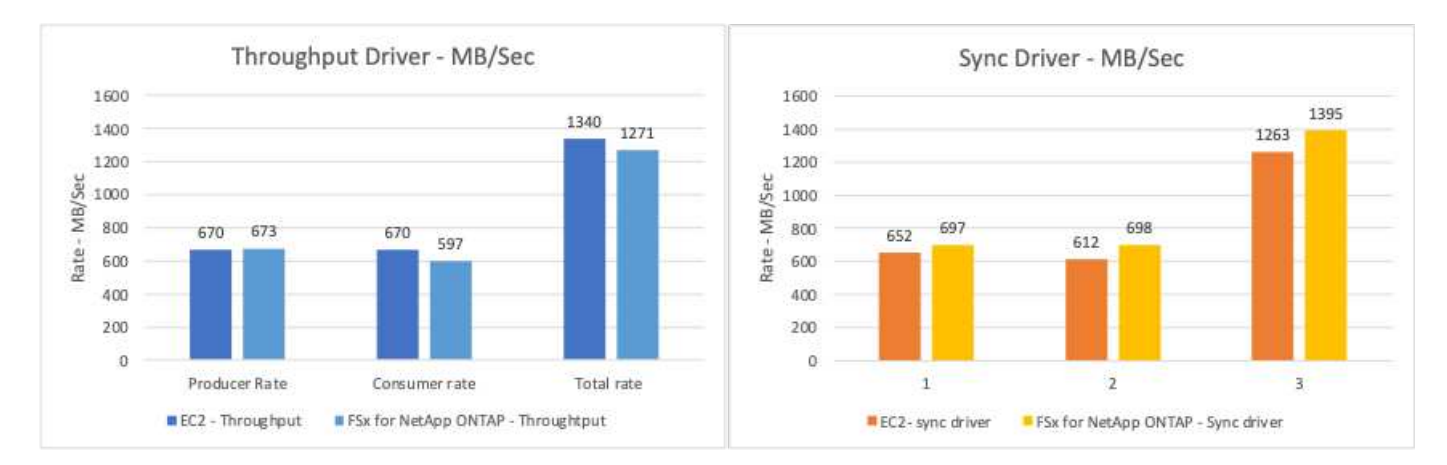

## <span id="page-42-0"></span>オンプレミスの**AFF A900**によるパフォーマンスの概要と検証

オンプレミスでは、NetApp AFF A900ストレージコントローラとONTAP 9.12.1RC1を使 用して、Kafkaクラスタのパフォーマンスと拡張性を検証しました。ONTAP およびAFF では、以前の階層型ストレージのベストプラクティスと同じテストベッドを使用しまし た。

AFF A900の評価にはConfluent Kafka 6.2.0を使用しました。このクラスタには、8つのブローカーノードと3 つのzookeeperノードがあります。パフォーマンステストでは、5つのOMBワーカーノードを使用しました。

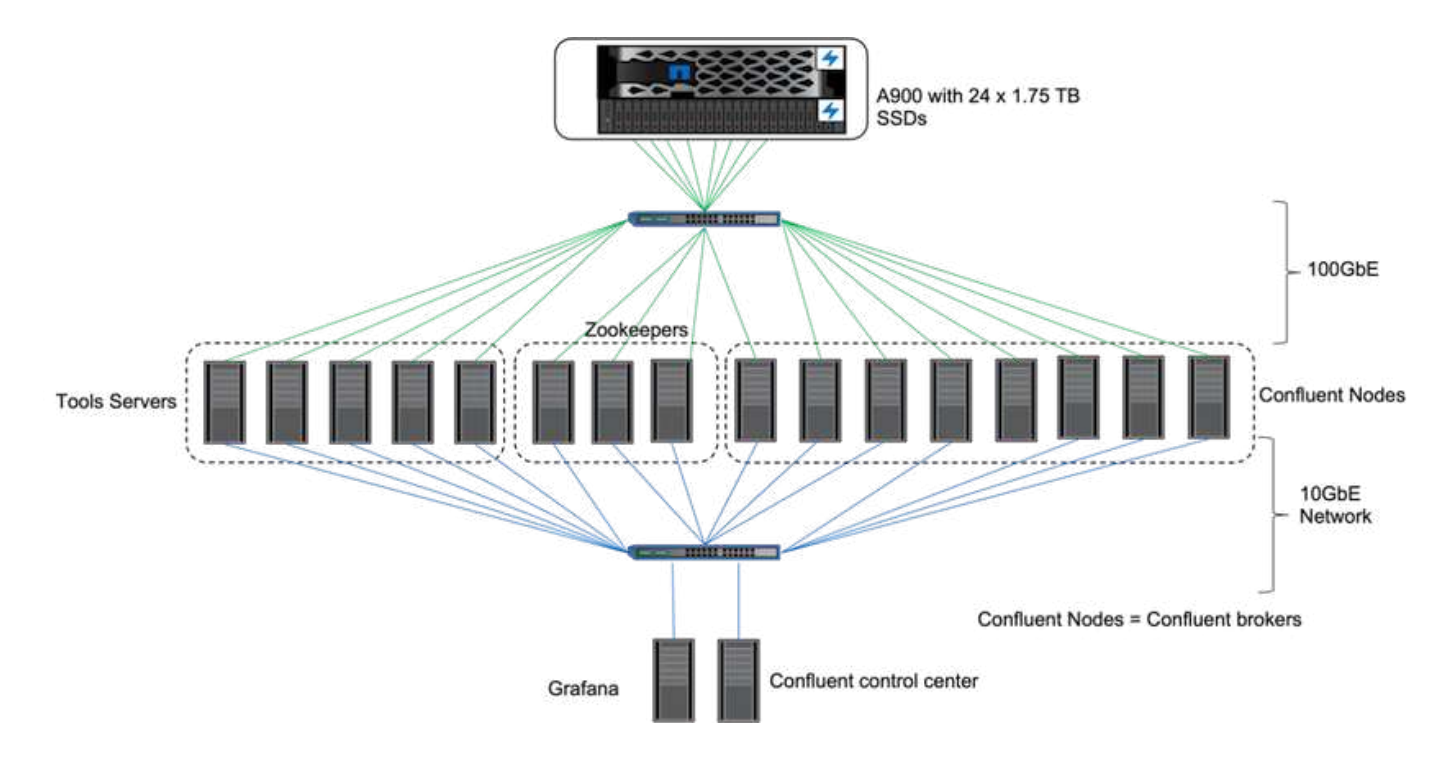

#### ストレージ構成

ネットアップのFlexGroupインスタンスを使用してログディレクトリに単一のネームスペースを提供し、リカ バリと設定を簡易化しました。NFSv4.1とpNFSを使用して、ログセグメントデータへの直接アクセスを提供 しました。

クライアントの調整

各クライアントは、次のコマンドを使用してFlexGroup インスタンスをマウントしました。

mount -t nfs -o vers=4.1,nconnect=16 172.30.0.121:/kafka\_vol01 /data/kafka\_vol01

さらに、を増やしました max\_session\_slots` デフォルトから変更します 64 終了: 180。これ は、ONTAP のデフォルトのセッションスロット制限と一致します。

#### **Kafka**ブローカーチューニング

テスト対象のシステムのスループットを最大化するために、特定のキースレッドプールのデフォルトパラメー タを大幅に増やしました。ほとんどの構成では、Kafkaのベストプラクティスに準拠することを推奨します。 この調整は、ストレージに対する未処理のI/Oの同時処理率を最大化するために使用されました。これらのパ ラメータは、ブローカーのコンピューティングリソースとストレージ属性に合わせて調整できます。

```
num.io.threads=96
num.network.threads=96
background.threads=20
num.replica.alter.log.dirs.threads=40
num.replica.fetchers=20
queued.max.requests=2000
```
#### ワークロードジェネレータのテスト方法

スループットドライバとトピック構成には、クラウドテストと同じOMB構成を使用しました。

1. AFF クラスタでAnsibleを使用してFlexGroup インスタンスをプロビジョニングしました。

```
---
- name: Set up kafka broker processes
   hosts: localhost
    vars:
      ntap_hostname: 'hostname'
     ntap_username: 'user'
     ntap_password: 'password'
      size: 10
    size unit: tb
      vserver: vs1
      state: present
      https: true
    export policy: default
      volumes:
      - name: kafka fg vol01
        aggr: ["aggr1_a", "aggr2_a", "aggr1 b", "aggr2 b"]
          path: /kafka_fg_vol01
    tasks:
      - name: Edit volumes
        netapp.ontap.na_ontap_volume:
          state: "{{ state }}"
          name: "{{ item.name }}"
        aggr_list: "{{ item.aggr }}"
        aggr_list_multiplier: 8
          size: "{{ size }}"
        size unit: "{ {\} size unit }"
          vserver: "{{ vserver }}"
        snapshot policy: none
        export policy: default
        junction path: "{{ item.path }}"
          qos_policy_group: none
        wait for completion: True
        hostname: "{{ ntap hostname }}"
        username: "{{ ntap username }}"
          password: "{{ ntap_password }}"
          https: "{{ https }}"
        validate certs: false
        connection: local
      with items: "{{ volumes }}"
```
2. ONTAP SVMでpNFSが有効になりました。

vserver modify -vserver vs1 -v4.1-pnfs enabled -tcp-max-xfer-size 262144

3. Cloud Volumes ONTAP と同じワークロード構成でを使用してスループットドライバでワークロードがト リガーされました。「」を参照してください[安定した状態でのパフォーマンス]」を参照してください。 このワークロードではレプリケーションファクタ3を使用しました。つまり、NFSでログセグメントのコ ピーが3つ保持されていました。

sudo bin/benchmark --drivers driver-kafka/kafka-throughput.yaml workloads/1-topic-100-partitions-1kb.yaml

4. 最後に、バックログを使用して測定を完了し、消費者が最新のメッセージに追いつく能力を測定しまし た。OMBは、測定の開始時にコンシューマを一時停止することでバックログを作成します。これにより、 バックログの作成(生産者のみのトラフィック)、バックログの排出(消費者がトピックで見逃したイベ ントに追いつくための消費者の多いフェーズ)、および定常状態の3つの異なるフェーズが生成されま す。「」を参照してくださいストレージの制限を確認する」を参照してください。

安定した状態でのパフォーマンス

AFF A900は、OpenMessagingベンチマークを使用して評価し、AWSのCloud Volumes ONTAP とAWSのDAS と同様の比較を行いました。すべてのパフォーマンス値は、プロデューサーレベルとコンシューマレベルで のKafkaクラスタのスループットを表します。

Confluent KafkaとAFF A900を使用した定常状態のパフォーマンスは、生産者と消費者の両方で平均3.4GBps 以上のスループットを達成しました。これは、Kafkaクラスタ全体で340万件を超えるメッセージで す。BrokerTopicMetricsの持続スループット(バイト/秒)を視覚化することで、AFF A900がサポートする優 れた安定状態のパフォーマンスとトラフィックを確認できます。

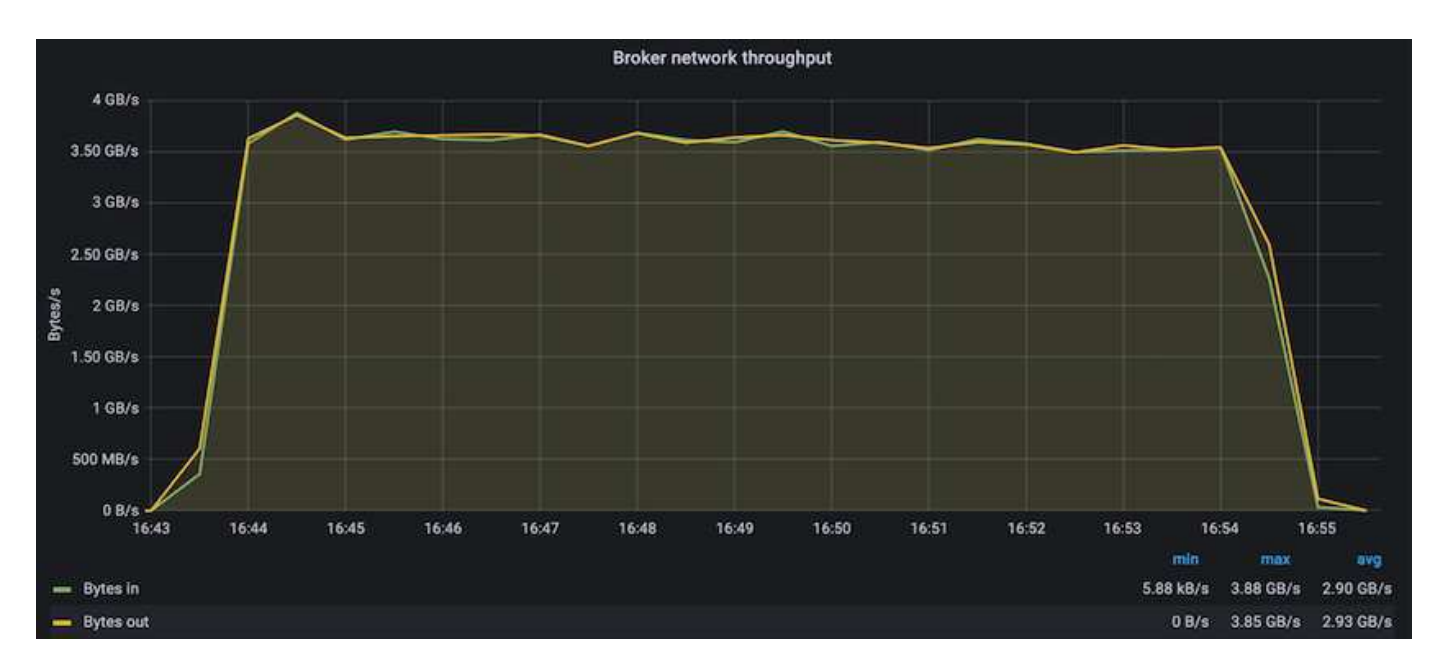

これは、トピックごとに配信されるメッセージのビューとよく一致しています。次のグラフは、トピックごと の内訳を示しています。テストした構成では、4つのトピックにわたってトピックごとに約9万件のメッセー ジが表示されました。

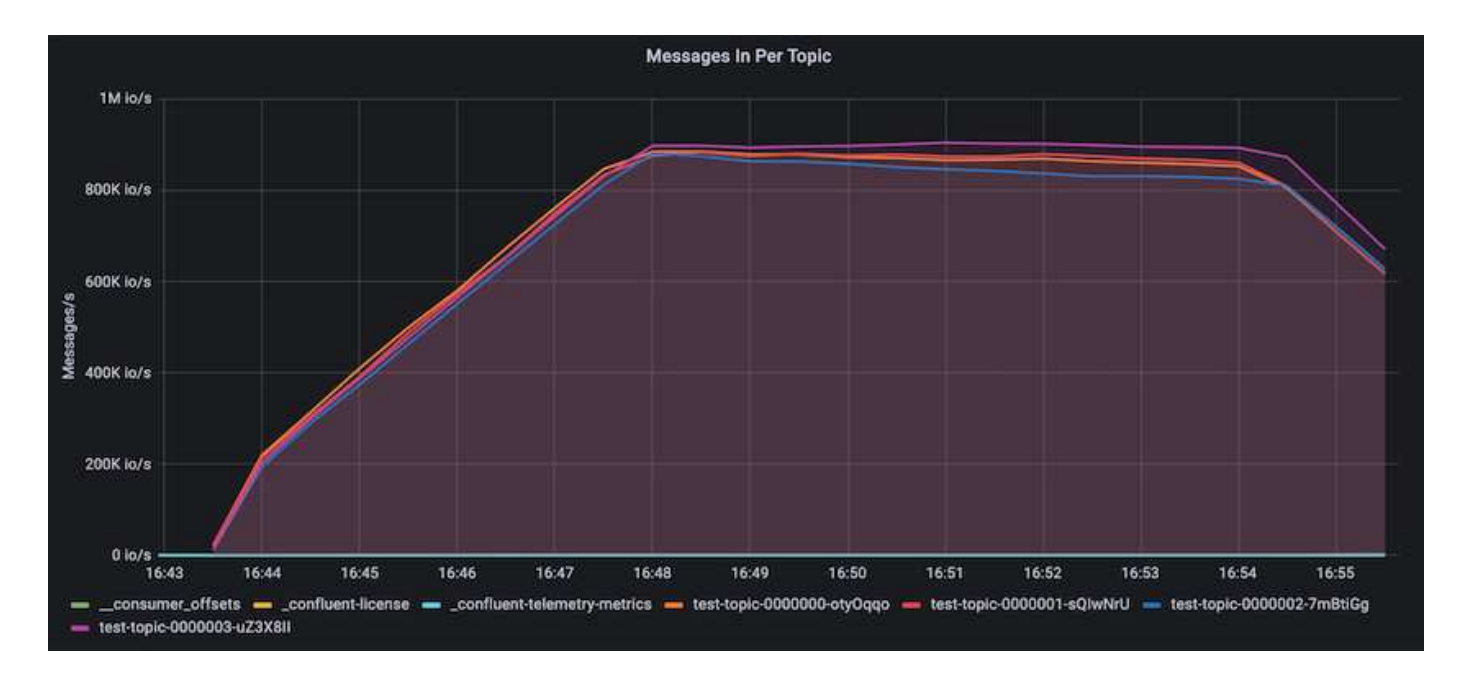

卓越したパフォーマンスを発揮し、ストレージの限界を探る

AFF では、バックログ機能を使用してOMBでテストしました。バックログ機能は、Kafkaクラスタでイベント のバックログが作成されている間、コンシューマサブスクリプションを一時停止します。このフェーズでは、 プロデューサトラフィックのみが発生し、ログにコミットされたイベントが生成されます。これは、バッチ処 理またはオフライン分析ワークフローを最も厳密にエミュレートします。これらのワークフローでは、コンシ ューマーサブスクリプションが開始され、ブローカーキャッシュからすでに削除されている履歴データを読み 取る必要があります。

この構成で利用者のスループットに関するストレージの制限を把握するために、Producer-Onlyフェーズを測 定して、A900がどの程度の書き込みトラフィックを吸収できるかを調べました。次のセクションを参照して ください[サイジングガイダンス]」を参照してください。

この測定のプロデューサーのみの部分では、ピークスループットが高く、A900のパフォーマンスの限界を押 し上げていることがわかりました(他のブローカーリソースがプロデューサーおよびコンシューマートラフィ ックに対応していない場合)。

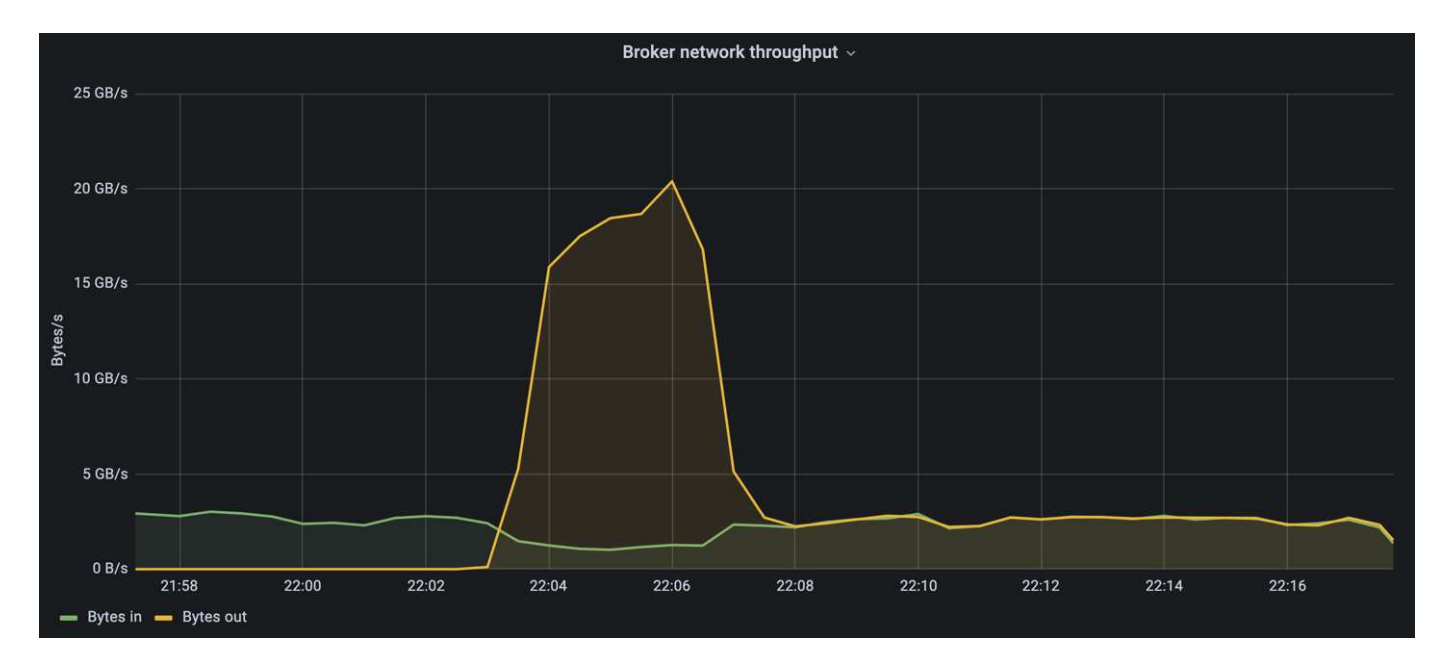

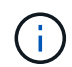

この測定では、メッセージあたりのオーバーヘッドを制限し、NFSマウントポイントに対する ストレージスループットを最大化するために、メッセージサイズを16kに増やしました。

messageSize: 16384 consumerBacklogSizeGB: 4096

Confluent Kafkaクラスターは、生産者のピークスループット4.03GBpsを達成しました。

18:12:23.833 [main] INFO WorkloadGenerator - Pub rate 257759.2 msg/s / 4027.5 MB/s | Pub err 0.0 err/s …

OMBによるイベントバックログの入力が完了すると、コンシューマトラフィックが再開されました。バック ログドレーンを使用した測定では、すべてのトピックで消費者のピークスループットが20Gbpsを超えること が確認されました。OMBログデータを格納するNFSボリュームの合計スループットは約30Gbpsに達しまし た。

サイジングガイダンス

Amazon Web Servicesは、を提供します ["](https://aws.amazon.com/blogs/big-data/best-practices-for-right-sizing-your-apache-kafka-clusters-to-optimize-performance-and-cost/)[サイジング](https://aws.amazon.com/blogs/big-data/best-practices-for-right-sizing-your-apache-kafka-clusters-to-optimize-performance-and-cost/)[ガ](https://aws.amazon.com/blogs/big-data/best-practices-for-right-sizing-your-apache-kafka-clusters-to-optimize-performance-and-cost/)[イド](https://aws.amazon.com/blogs/big-data/best-practices-for-right-sizing-your-apache-kafka-clusters-to-optimize-performance-and-cost/)["](https://aws.amazon.com/blogs/big-data/best-practices-for-right-sizing-your-apache-kafka-clusters-to-optimize-performance-and-cost/) Kafkaクラスタのサイジングと拡張に使用できま す。

このサイジングは、Kafkaクラスタのストレージスループット要件を決定するのに便利な計算式を提供しま す。

tclusterのクラスタ内で生成される集約スループット(レプリケーション係数r)の場合、ブローカーストレー ジが受け取るスループットは次のとおりです。

```
t[storage] = t[cluster]/#brokers + t[cluster]/#brokers * (r-1)  = t[cluster]/#brokers * r
```
これはさらに単純化することができます。

 $max(t[cluster]) \le max(t[storage]) * #brokers/r$ 

この式を使用すると、Kafkaホットティアのニーズに適したONTAP プラットフォームを選択できます。

次の表に、A900の予測される生産者スループットと、さまざまなレプリケーション要因を示します。

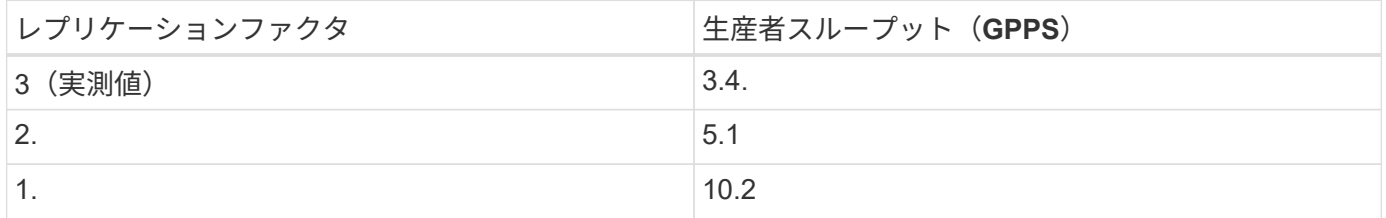

## <span id="page-49-0"></span>まとめ

NetApp解決策 for the silly rename problemは、これまでNFSと互換性がなかったワーク ロード向けに、シンプルで安価な一元管理されたストレージを提供します。

この新しいパラダイムにより、ディザスタリカバリやデータ保護を目的とした移行やミラーリングが容易な、 管理しやすいKafkaクラスタを作成できます。

また、NFSは、CPU利用率の削減とリカバリ時間の短縮、ストレージ効率の大幅な向上、NetApp ONTAP に よるパフォーマンスの向上など、追加のメリットをもたらすこともわかりました。

### <span id="page-49-1"></span>追加情報の参照先

このドキュメントに記載されている情報の詳細については、以下のドキュメントや Web サイトを参照してください。

• Apache Kafkaとは

["https://www.confluent.io/what-is-apache-kafka/"](https://www.confluent.io/what-is-apache-kafka/)

• 愚かな名前変更とは何ですか?

["https://linux-nfs.org/wiki/index.php/Server-side\\_silly\\_rename"](https://linux-nfs.org/wiki/index.php/Server-side_silly_rename)

• ONATPはストリーミングアプリケーション用に読み取られます。

["https://www.netapp.com/blog/ontap-ready-for-streaming-applications/"](https://www.netapp.com/blog/ontap-ready-for-streaming-applications/)

• Silly -問題 の名前をKafkaに変更します。

["https://sbg.technology/2018/07/10/kafka-nfs/"](https://sbg.technology/2018/07/10/kafka-nfs/)

• ネットアップの製品マニュアル

["https://www.netapp.com/support-and-training/documentation/"](https://www.netapp.com/support-and-training/documentation/)

• NFSとは

["https://en.wikipedia.org/wiki/Network\\_File\\_System"](https://en.wikipedia.org/wiki/Network_File_System)

• Kafkaパーティションの再割り当てとは何ですか。

["https://docs.cloudera.com/runtime/7.2.10/kafka-managing/topics/kafka-manage-cli-reassign](https://docs.cloudera.com/runtime/7.2.10/kafka-managing/topics/kafka-manage-cli-reassign-overview.html)[overview.html"](https://docs.cloudera.com/runtime/7.2.10/kafka-managing/topics/kafka-manage-cli-reassign-overview.html)

• OpenMessagingベンチマークとは

["https://openmessaging.cloud/"](https://openmessaging.cloud/)

• Kafkaブローカーはどのように移行しますか?

["https://medium.com/@sanchitbansal26/how-to-migrate-kafka-cluster-with-no-downtime-58c216129058"](https://medium.com/@sanchitbansal26/how-to-migrate-kafka-cluster-with-no-downtime-58c216129058)

• PrometheusでKafkaブローカーをどのように監視していますか?

<https://www.confluent.io/blog/monitor-kafka-clusters-with-prometheus-grafana-and-confluent/>

• Apache Kafka向けマネージドプラットフォーム

<https://www.instaclustr.com/platform/managed-apache-kafka/>

• Apache Kafkaのサポート

<https://www.instaclustr.com/support-solutions/kafka-support/>

• Apache Kafkaのコンサルティングサービス

<https://www.instaclustr.com/services/consulting/>

Copyright © 2024 NetApp, Inc. All Rights Reserved. Printed in the U.S.このドキュメントは著作権によって保 護されています。著作権所有者の書面による事前承諾がある場合を除き、画像媒体、電子媒体、および写真複 写、記録媒体、テープ媒体、電子検索システムへの組み込みを含む機械媒体など、いかなる形式および方法に よる複製も禁止します。

ネットアップの著作物から派生したソフトウェアは、次に示す使用許諾条項および免責条項の対象となりま す。

このソフトウェアは、ネットアップによって「現状のまま」提供されています。ネットアップは明示的な保 証、または商品性および特定目的に対する適合性の暗示的保証を含み、かつこれに限定されないいかなる暗示 的な保証も行いません。ネットアップは、代替品または代替サービスの調達、使用不能、データ損失、利益損 失、業務中断を含み、かつこれに限定されない、このソフトウェアの使用により生じたすべての直接的損害、 間接的損害、偶発的損害、特別損害、懲罰的損害、必然的損害の発生に対して、損失の発生の可能性が通知さ れていたとしても、その発生理由、根拠とする責任論、契約の有無、厳格責任、不法行為(過失またはそうで ない場合を含む)にかかわらず、一切の責任を負いません。

ネットアップは、ここに記載されているすべての製品に対する変更を随時、予告なく行う権利を保有します。 ネットアップによる明示的な書面による合意がある場合を除き、ここに記載されている製品の使用により生じ る責任および義務に対して、ネットアップは責任を負いません。この製品の使用または購入は、ネットアップ の特許権、商標権、または他の知的所有権に基づくライセンスの供与とはみなされません。

このマニュアルに記載されている製品は、1つ以上の米国特許、その他の国の特許、および出願中の特許によ って保護されている場合があります。

権利の制限について:政府による使用、複製、開示は、DFARS 252.227-7013(2014年2月)およびFAR 5252.227-19(2007年12月)のRights in Technical Data -Noncommercial Items(技術データ - 非商用品目に関 する諸権利)条項の(b)(3)項、に規定された制限が適用されます。

本書に含まれるデータは商用製品および / または商用サービス(FAR 2.101の定義に基づく)に関係し、デー タの所有権はNetApp, Inc.にあります。本契約に基づき提供されるすべてのネットアップの技術データおよび コンピュータ ソフトウェアは、商用目的であり、私費のみで開発されたものです。米国政府は本データに対 し、非独占的かつ移転およびサブライセンス不可で、全世界を対象とする取り消し不能の制限付き使用権を有 し、本データの提供の根拠となった米国政府契約に関連し、当該契約の裏付けとする場合にのみ本データを使 用できます。前述の場合を除き、NetApp, Inc.の書面による許可を事前に得ることなく、本データを使用、開 示、転載、改変するほか、上演または展示することはできません。国防総省にかかる米国政府のデータ使用権 については、DFARS 252.227-7015(b)項(2014年2月)で定められた権利のみが認められます。

#### 商標に関する情報

NetApp、NetAppのロゴ、<http://www.netapp.com/TM>に記載されているマークは、NetApp, Inc.の商標です。そ の他の会社名と製品名は、それを所有する各社の商標である場合があります。